# APLIKASI GAME HIDDEN COIN MENGGUNAKAN MACROMEDIA FLASH MX DENGAN BAHASA PEMROGRAMAN ACTIONSCRIPT

# *TUGAS AKHIR*

*Dipertahankan di Depan Sidang Penguji Sebagai Salah Satu Syarat Untuk Memperoleh Gelar Sarjana Jurusan Teknik Informatika*

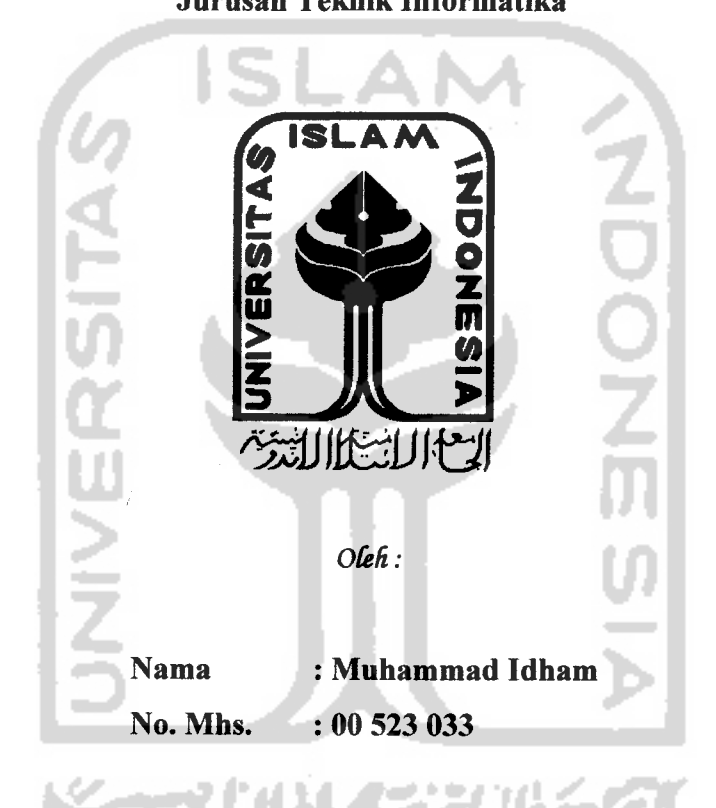

*JURUSAN TEKNIK INFORMATIKA FAKULTAS TEKNOLOGIINDUSTRI UNIVERSITAS ISLAM INDONESIA*

> *YOGYAKARTA 2007*

# LEMBAR PENGESAHAN PEMBIMBING

# APLIKASI GAME HIDDEN COIN MENGGUNAKAN MACROMEDIA FLASH MX DENGAN BAHASAN ACTIONSCRIPT

# *TUGAS AKHIR*

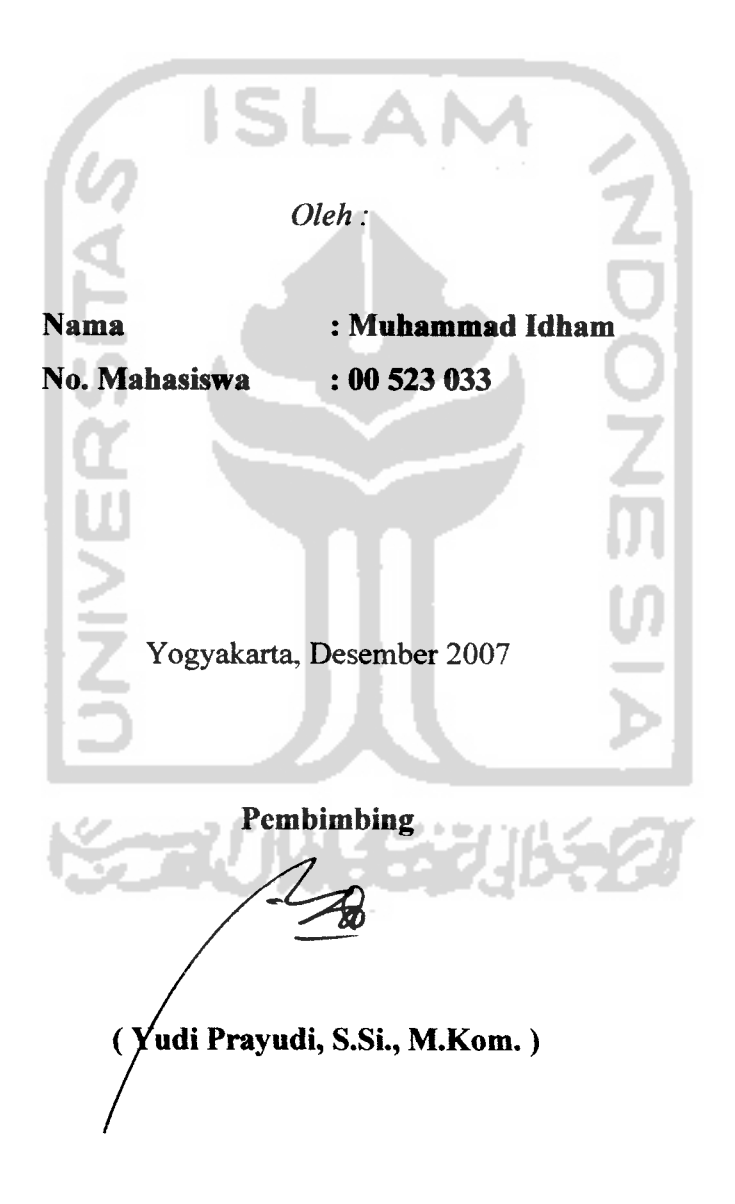

 $\mathbf{ii}$ 

# LEMBAR PENGESAHAN PENGUJI

# APLIKASI GAME HIDDEN COIN MENGGUNAKAN MACROMEDIA FLASH MX DENGAN BAHASA ACTIONSCRIPT

*TUGAS AKHIR*

Oleh:

*Nama No. Mahasiswa Muhammad Idham 00 523 033*

*Telah Dipertahankan di Depan Sidang Penguji Sebagai Salah Satu Syarat Untuk Memperoleh Gelar Sarjana Jurusan Teknik Informatika Fakultas Teknologi Industri Universitas Islam Indonesia*

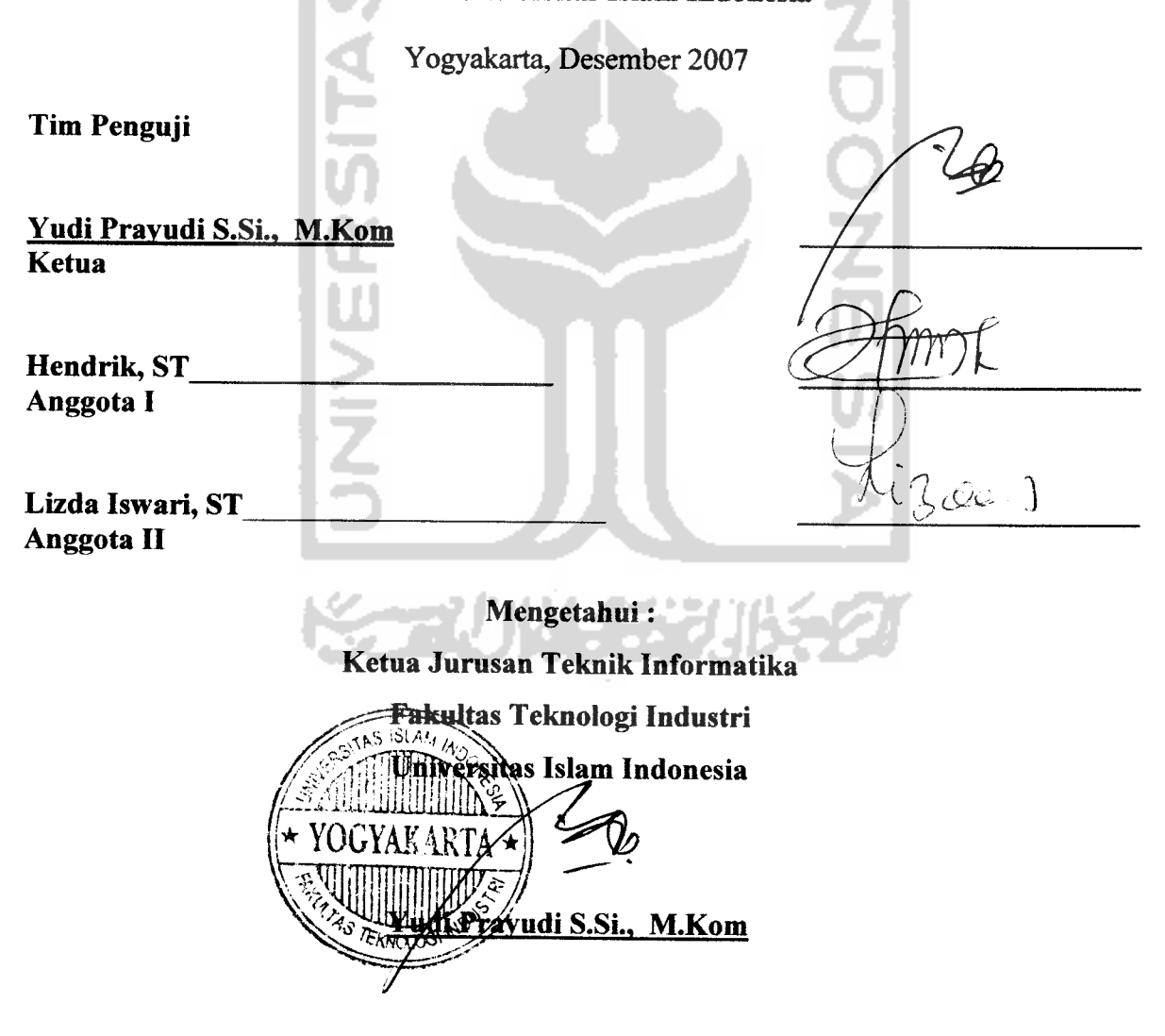

## *LEMBAR PERNYATAAN KEASLIAN TUGAS AKHIR*

Saya yang bertanda tangan dibawah ini:

Nama : Muhammad Idham

No. Mhs : 00 523 033

Menyatakan bahwa seluruh komponen dan isi dalam laporan Tugas Akhir dangan judul *"Aplikasi Game Hidden Coin Menggunakan Macromedia Flash MX Dengan Bahasa AetionScript"* adalah hasil karya saya sendiri. Apabila dikemudian hari terbukti bahwa ada beberapa bagian dari karya ini adalah bukan hasil karya saya sendiri, maka saya siap menaggung resiko dan konsekuensi apapun.

Dernikian surat pernyataan ini saya buat, semoga dapat dipergunakan sebagaimana mestinya.

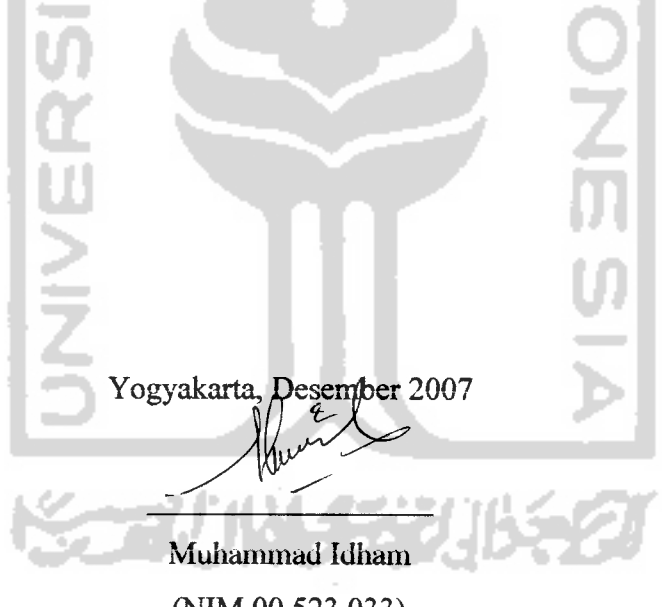

(NIM 00 523 033)

# **jCaCaman (Persem6afian**

**^tipersemBaft^an tfugasjA%fiir Ini**  $Dengan Setulus *Hatiku Untuk*$ :

**Vang lercinta:**

**yWah Sudiman (Darwis dan I6u Netty Chaniago, \_fltas Cinta %asih, (Doa dan Semangatnya,**  $Sehingga Ananda Dapat Menyelesaikan Tugas Akhir Ini Dengan$ 

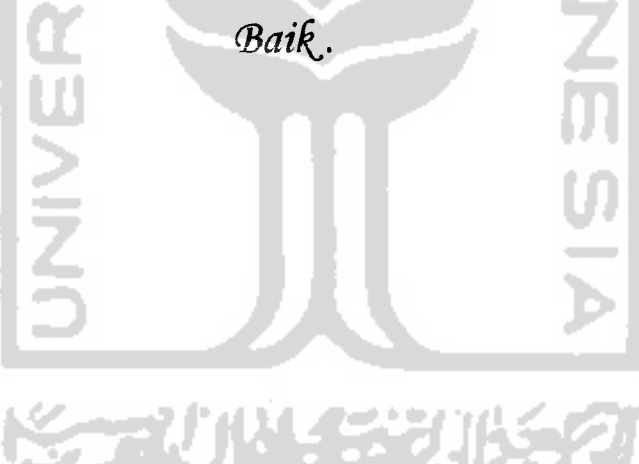

# **MOttO**

# *"Jadikanlah Sabar dan Sholat Sebagai Penolongmu Sungguh Allah Bersama Orang-Orang Yang Sabar" ( QS. Al - Baqarah : 45 )*

*"Allah Meninggikan Orang Yang Beriman Di Antara Kamu dan*

*Orang Yang Berilmu Pengetahuan Beberapa Derajat Lebih*

**Tinggi**" *( QS. Mujadillah: 11)*

*"Sesungguhnya Bersama Kesukaran Itu Ada Kemudahan. Karena Itu, Apabila Kamu Telah Selesai Suatu Tugas, Mulailah Tugas Yang Lain Dengan Sungguh-Sungguh. Dan Hanya Kepada Tuhanmulah Hendaknya Kamu*

*Berharap"*

*(QS.AsySyarh:6-8)*

*"InsyaAllah Allah Akan Selalu Mendengar Do'a Orang-*

*Orang*

*Yang Giat Berusaha Tanpa Keraguan dan Putus Asa Serta Orang-OrangYang Bertawakkal Di Jalan-Nya"*

# $Terima$ kasih ku 'tak lupa untuk

- 1. Allah SWT yang Maha Pengasih lagi Maha Penyayang, karena atas rahmat, ridho dan berkah-Nya lah tugas akhir ini dapat diselesaikan.
- 2. Ayah, Ibu dan Nenek di Padang atas doa, dukungan dan cinta kasihnya.
- 3. Kakak dan kakak iparku, Oon n Rya, makasih ya udah ngingetin id cepet cepet nyelesaiin.
- 4. Adikku Kiki, jangan **dholan**terus, belajar yang rajin ya!
- 5. Anak- anak rumah F16, ilham (yang lagi bingung dengan cintanya),ompong (still looking around), tyar (betah banget sih nungguin??), muntil (barengan nyari yo!!), mada (udah didepan mata tuh, keburu basi lho), ibink (dasar paparazzi!!), adib (thanks uda menunjukan kenyataan, walaupun pahit), makasih yah udah mensupport n menghiburku sampai sekarang, keep rockin!!! .
- 6. Temen- temen KKN : Nisa, makasih yah uda menghibur disaat id lagi jatuh, menjadi lilin kecil disaat hari-hari gelapku. Ayie, alow non kapan nikahnya?. Yudhan, akhirnya ktemu juga cintanya. Putra, adis, hendra, iin, kapan ya kita reunian??
- 7. Tim Rescue-ku, Mas Totok thank's ya.. .makasih banyak udah nolongin aku disaat-saat genting..hehe..!
- 8. Anjar, risna, thanks uda menyupport aku, bowling lagi yuk!!
- 9. ninin makasih yah uda bantu-bantuin id nyediain contoh skripsi, akhirnya id lulus kan!!
- 10. Semua temen-temen informatika 2000 yang ga' bisa disebutin satu-satu, mogamoga kita tetap kompak always...
- 11. PT. Tri Putra Mulia, dan semua temen-temen ku tersayang yang sudah doakan kelulusanku, thanx for everything...

#### *KATA PENGANTAR*

*4af OSS\*. '^b*

## *Assalamu'alaikum Wr. Wb.*

Alhamdulillah, segala puji dan syukur penulis panjatkan kehadirat Allah SWT yang telah melimpahkan rahmat, taufik serta hidayahnya. Sholawat dan salam kepada junjungan kita Nabi Muhammad SAW beserta keluarga dan para sahabat, serta orangorang yang bertaqwa, sehingga penulis dapat menyelesaikan Tugas Akhir ini sebagaimana mestinya.

Tugas Akhir ini merupakan salah satu pengembangan dari terapan ilmu yang telah didapatkan selama kuliah. Dengan adanya penelitian ini, penulis InsyaAllah akan dapat memahami penggunaan Macromedia Flash MX untuk aplikasi pembuatan gambar kartun, animasi, dan **game.**

Penulis menyampaikan ucapan terimakasih dan penghargaan yang setinggitingginya atas bantuan, bimbingan dan dukungan dari berbagai pihak yang ikut serta demi kelancaran pelaksanaan Tugas Akhir kepada :

1. Bapak Prof. Dr. Edy Suandi Hamid Mec selaku Rektor Universitas Islam Indonesia.

2. Bapak Fathul Wahid ST, M.Sc. selaku Dekan Fakultas Teknologi Industri Universitas Islam Indonesia.

- 3. Bapak Yudi Prayudi Ssi, M.Kom. selaku Ketua Jurusan Teknik Informatika serta Pembimbing Tugas Akhir. Terimakasih atas segala bantuan, dukungan, semangat, dan pengetahuannya, serta kemudahan yang telah diberikan.
- 4. Seluruh keluarga besar yang telah memberi dukungan dan doa.
- 5. Teman-teman Informatika 2000, terimakasih atas kekompakan dan kebersamannya selama ini.
- 6. Semua pihak yang tidak dapat penulis sebutkan satu persatu yang telah membantu sejak pengumpulan data sampai penyusunan Tugas Akhir ini.

Semoga amal ibadah dan kebaikan yang telah diberikan mendapatkan imbalan yang setimpal dari Allah SWT.

Penulis menyadari bahwa Tugas Akhir ini masih jauh dari kesempurnaan, untuk itu penulis sangat mengharapkan kritik serta saran yang bersifat membangun untuk perbaikan di masa mendatang. Semoga Tugas Akhir ini bermanfaat untuk kita semua. Amin.

71 J W 177

*Wassalum'alaikum Wr. Wb.*

*Yogyakarta, Desember 2007*

*Penulis*

SARI

Teknologi dalam bidang komputer yang berkembang saat ini semakin new ditunjang dengan media hardware yang memungkinkan dibuatnya beragam jenis aplikasi game. Macromedia Flash MX yang didukung dengan bahasa ActionScript merupakan program grafis multimedia dengan animasi yang dapat dipergunakan sebagai program pembuat game. Game merupakan salah satu sarana media hiburan utuk melepaskan penat bagi seluruh kalangan orang. Disamping itu **game** juga bisa meningkatkan kecerdasan orang. Kini banyak dikembangkan game- game baru yang bisa dipakai untuk mengetes kecerdasan seseorang. Salah satu permainan yang dapat dikembangkan adalah game Hidden Coin.

Game Hidden Coin merupakan **game** yang bersifat **single player,** yang dimana cara bermainya yaitu kita sebagai **player** mempunyai tugas untuk mencari koin yang bersembunyi didalam mangkok yang telah diacak. Hasil rancang bangun game Hidden Coin ini diharapkan menjadi salah satu alternatif pilihan lain dalam memilih jenis permainan.

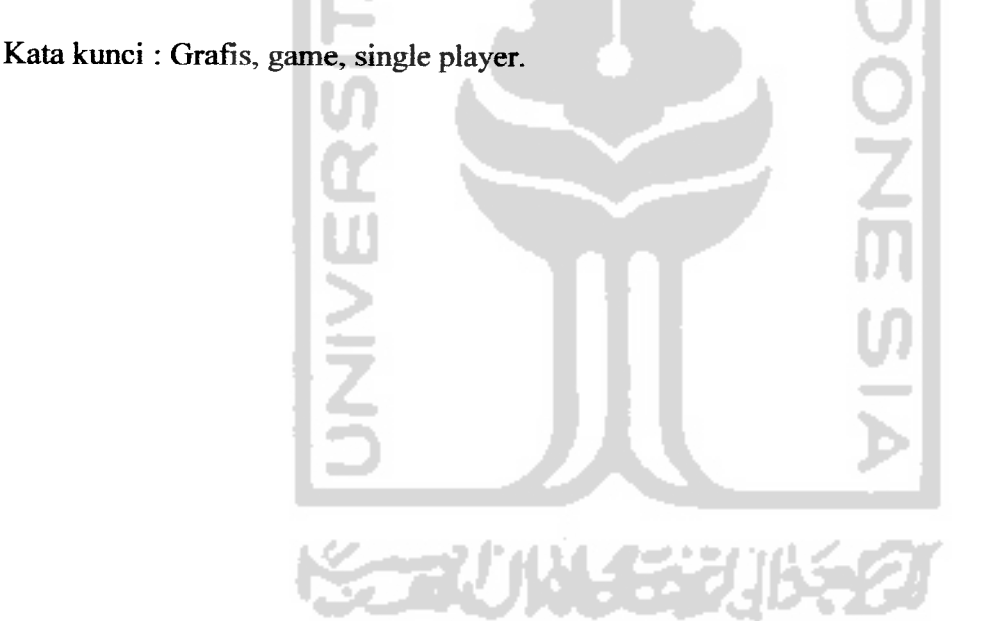

# *DAFTAR ISI*

# *Halaman*

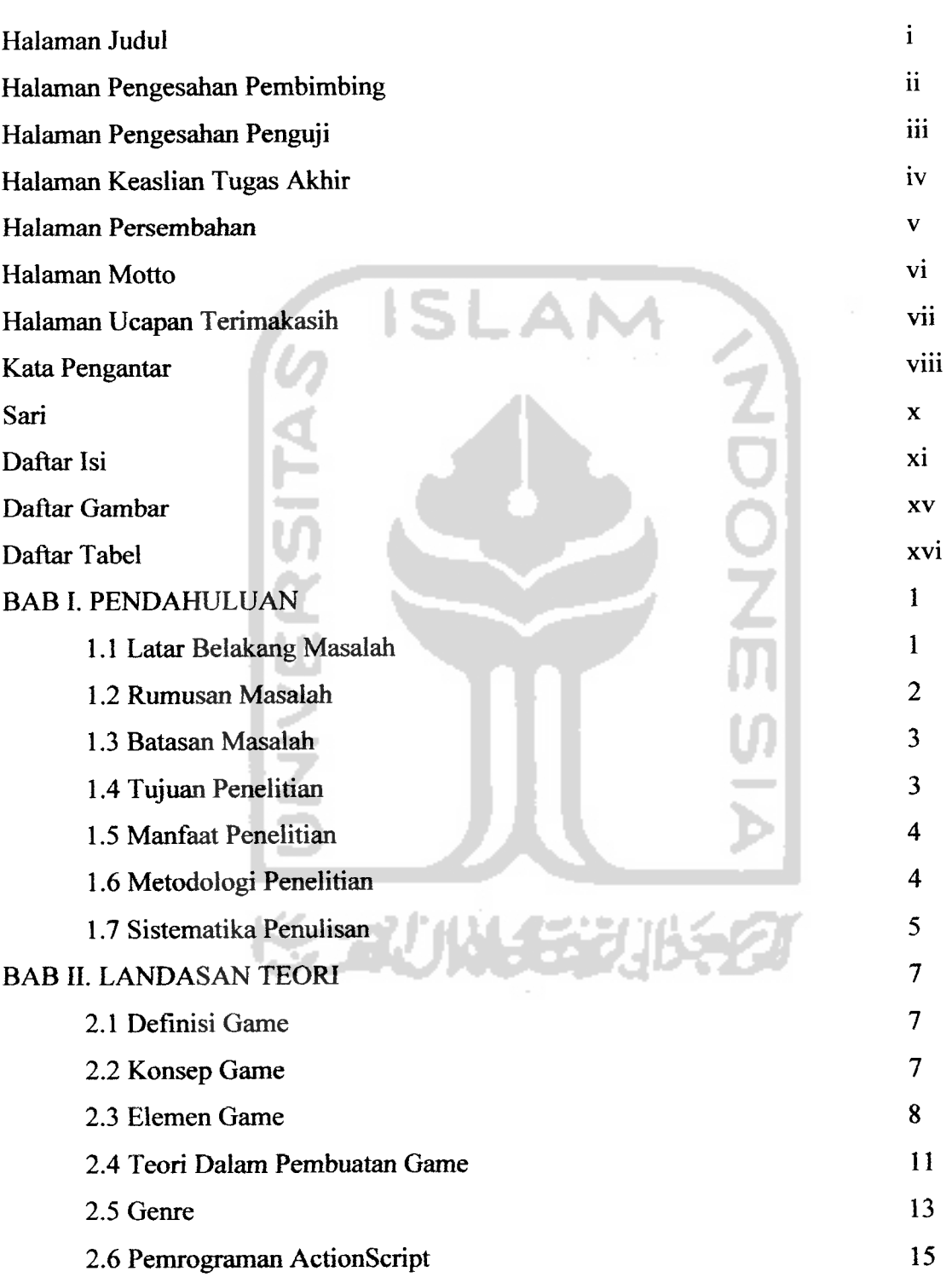

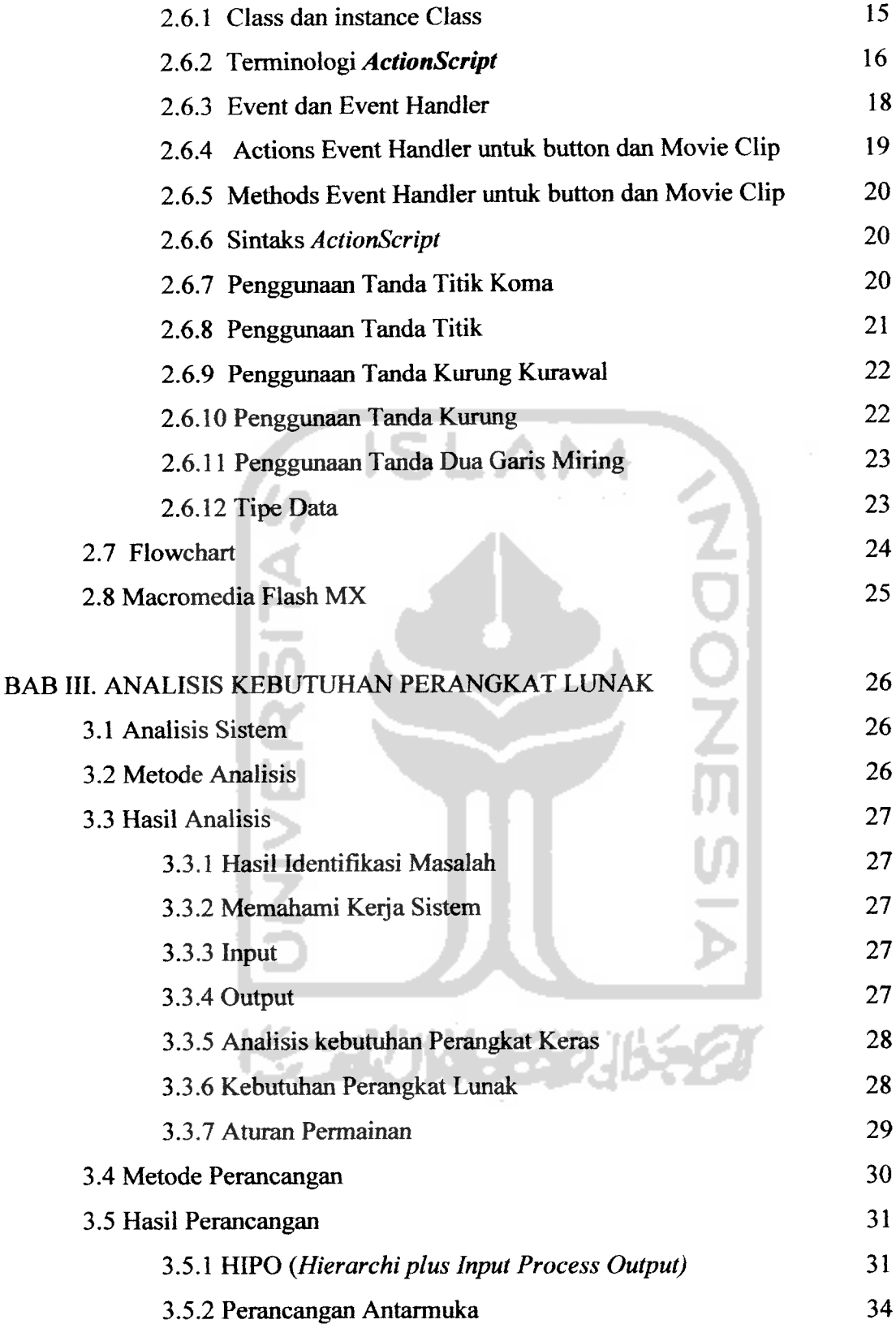

 $\hat{\mathcal{A}}$ 

BAB IV. IMPLEMENTASI DAN ANALISIS KINERJAPERANGKAT LUNAK39

 $\bar{\mathcal{L}}$ 

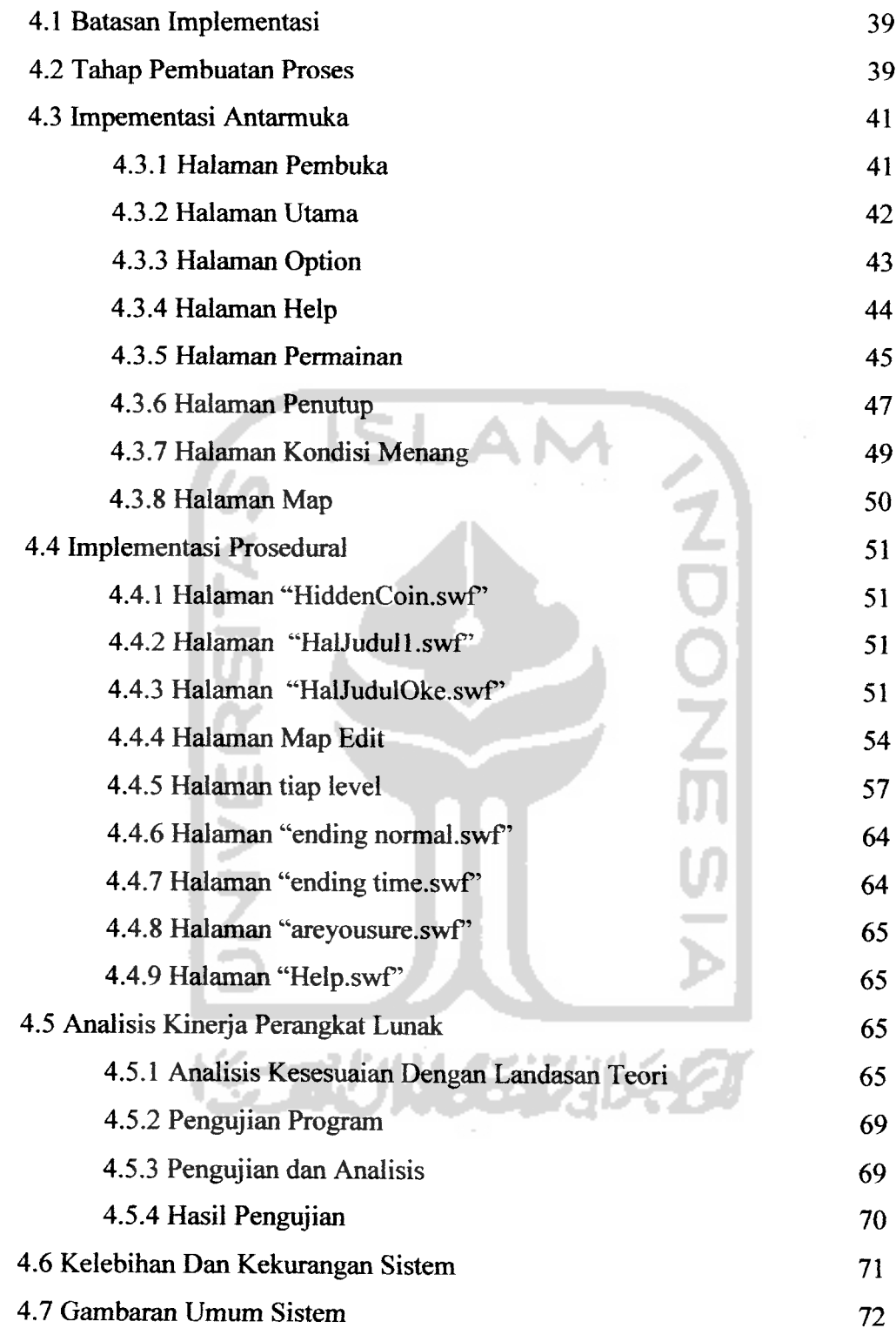

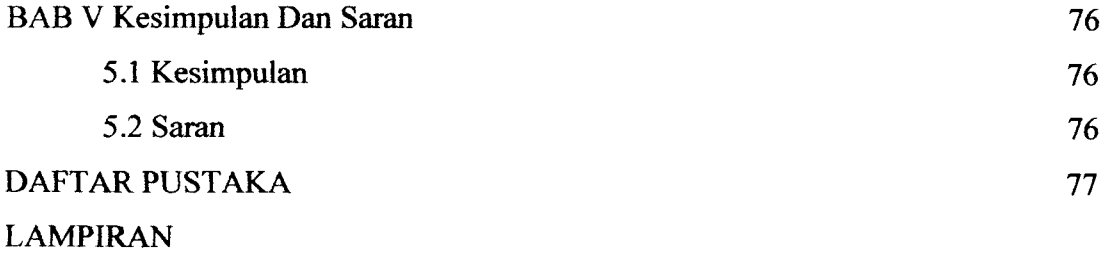

Lembar Kuisioner

 $\frac{1}{2}$ 

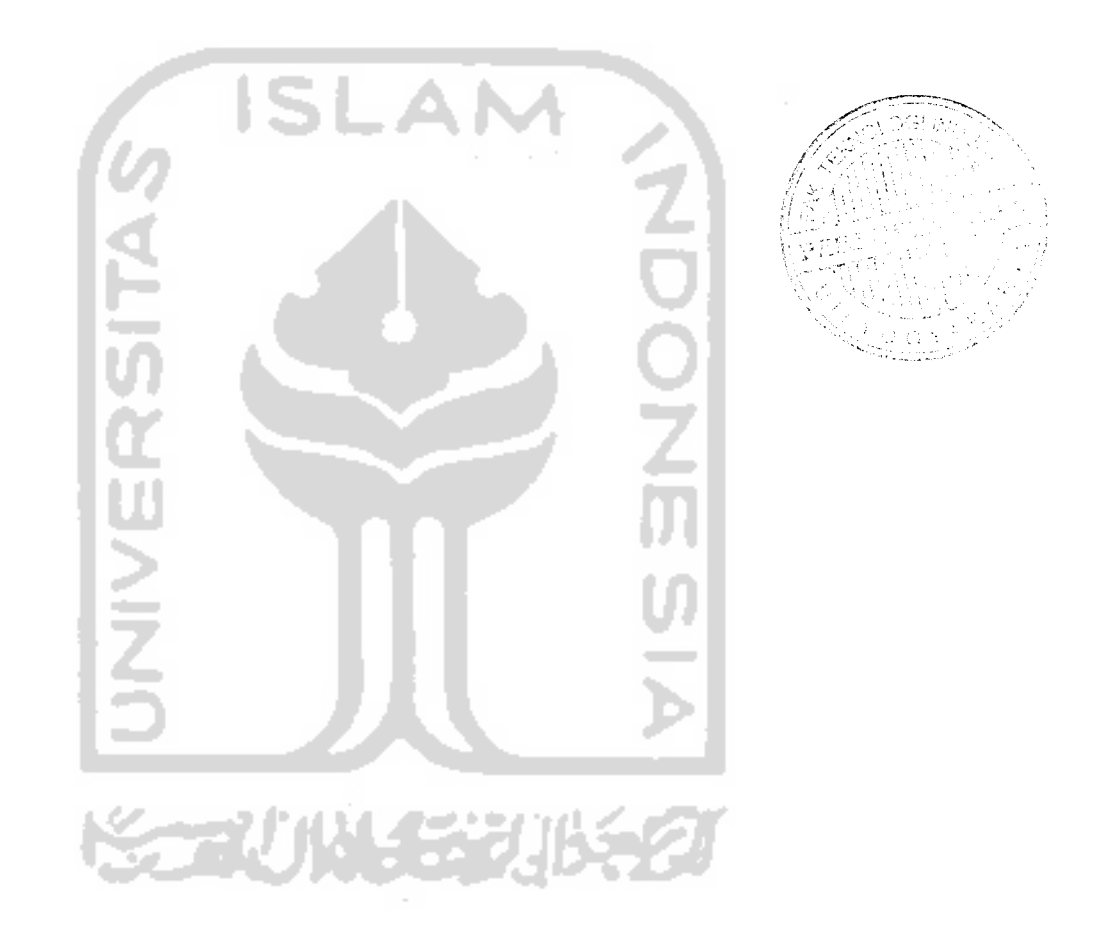

# *DAFTAR GAMBAR*

 $\omega$ 

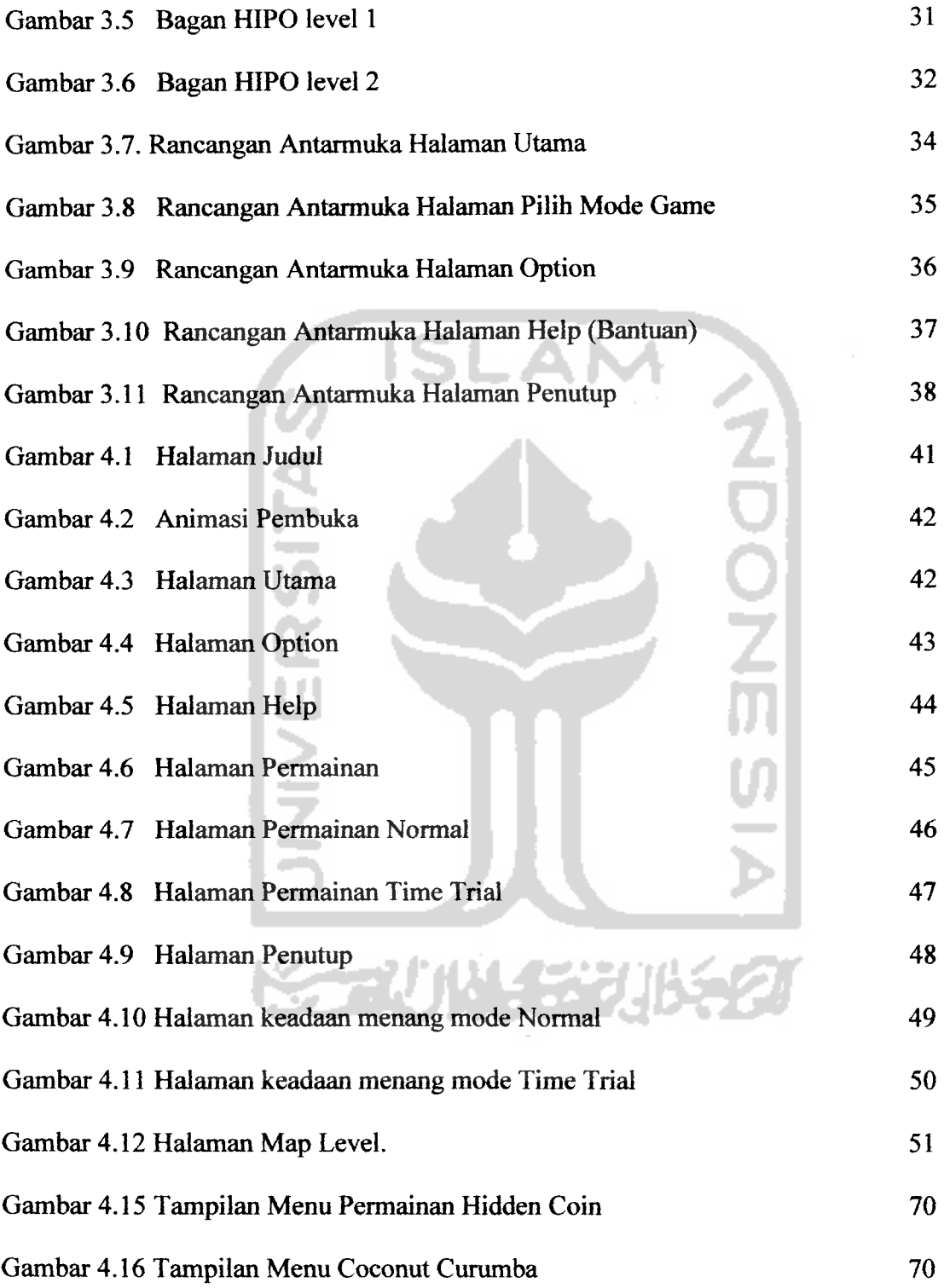

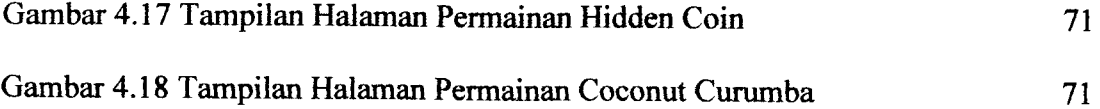

 $\ddot{\phantom{0}}$ 

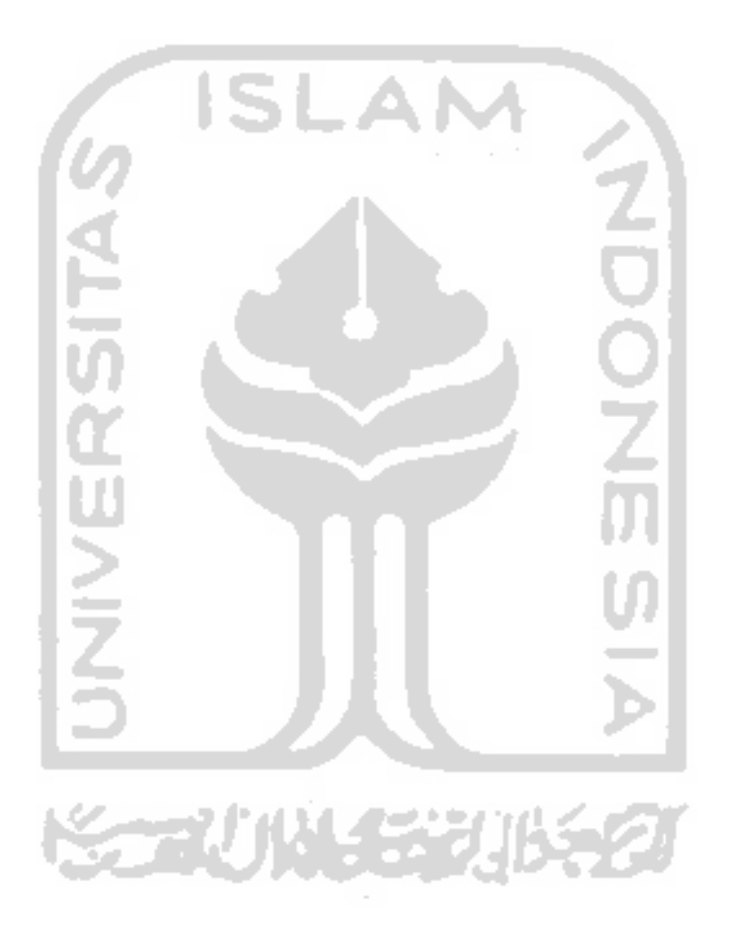

# DAFTAR TABEL

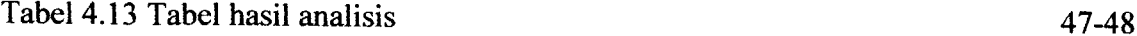

 $\overline{\phantom{a}}$ 

Tabel 4.14 Tabel Perbandingan Program 49

ISt **JNIVERSITA KORUNGERUKER** 

#### *BAB <sup>I</sup>*

#### *PENDAHULUAN*

#### *1.1 Latar Belakang Masalah*

Seiring berkembangnya zaman, teknologi juga semakin berkembang. Demikian pula perkembangan pada teknologi multimedia. Istilah multimedia dalam pengertian umum merupakan gabungan dari berbagai media seperti audio dan video. Perkembangan teknologi multimedia yang demikian pesat terus menerus mengubah dunia dengan multimedia dan menjadikan multimedia menjadi bagian yang tak terpisahkan dari masyarakat modern.

Salah satu bagian dari multimedia adalah game. Game merupakan media hiburan yang sangat disukai dari kalangan anak- anak hingga orang dewasa. Game selain sebagai sarana media hiburan, game ini juga bermamfaat untuk mengasah otak. hal ini disebabkan karena game mengalami perkembangan yang menarik. Dalam bidang komputer grafik, salah satu jenis game yang banyak disukai adalah aplikasi game 2D, yang mana dalam pembuatannya menggunakan Macromedia Flash dengan pemrograman **ActionScript.** Penggunaan bahasa pemrograman **ActionScript** tidak akan sulit jika sebelumnya sudah mengenal **JavaScript,** karena ada banyak persamaan antara keduanya. Misalkan berbasis event **JavaScript** secara langsung memanggil fungsi atau kode script di atribut onclip, onload, onunload. Pada **ActionScript** pun kode dijalankan jika sebuah event ditentukan, seperti tombol mouse ditekan, dilepas, kursor masuk di daerah tertentu, dan sebagainya.

Sebenarnya **ActionScript** dibuat mengikuti **JavaScript,** dan pada dasarnya dalam bahasa pemrogramanya masih paling sederhana dibandingkan dengan **JavaScript.** Fitur **JavaScript** seperti eksepsi (try..catch dan thow) atau pernyataan switch belum ada. Eventnya juga terbatas. **ActionScript** belum mendukung set karakter Unicode. Barangkali dimasa depan **ActionScript** akan terus berevolusi sehingga menjadi secanggih **JavaScript.** Selain itu juga Graphical User Interface (GUI) sangat menunjang dalam media grafik berbasis **vector** dan **bitmap.** SLAM

Aplikasi game yang akan dibangun di sini adalah game "Hidden Coin". Dimana didalam game ini pemain diminta untuk mencapai kemenangan dengan cara menentukan dimana letak koin yang telah disembunyikan didalam salah satu dari beberapa mangkok atau wadah yang diacak-acak dengan tingkat banyaknya acak yang bertambah dalam setiap levelnya. Kebutuhan akan game akan semakin berkembang sehingga diharapkan terciptanya beragam jenis aplikasi game lain yang lebih menarik dan menyenangkan.

# *1.2 Rumusan Masalah*

Berdasarkan uraian yang telah dijelaskan, secara garis besar didapatkan rumusan masalah, yaitu : e av kven

Bagaimana membangun sebuah aplikasi game "Hidden Coin" ini dengan animasi yang menarik dan tidak membosankan bagi pemain.

#### *1.3 Batasan Masalah*

Adapun batasanyang didapatkan dari aplikasi yang dibangun ini adalah:

- 1. Bahasa pemrograman yang digunakan adalah Macromedia Flash MX dengan **ActionScript.**
- 2. Aplikasi game terdiri dari 5 level dengan akhir permainan pada level 5 terakhir,dengan tingkatan banyaknya acak yang bertambah tiap level.
- 3. Keadaan menang atau kalah ditentukan pada kemampuan pemain untuk menebak koin yang disembunyikan dalam mangkok yang diacak.
- 4. Aplikasi game ini bersifat single player.

# *1.4 Tujuan Penelitian*

Penelitian ini bertujuan untuk :

- 1. mempelajari dan memamfaatkan teknologi yang berbasis komputer dalam pembuatan aplikasi game dengan menggunakan program Macromedia Flash MX.
- 2. membangun sebuah aplikasi game yang menarik dan menghibur.
- 3. sebagai implementasi dan penerapan dari hasil yang didapat selama melaksanakan studi.

#### *1.5 Manfaat Penelitian*

Adapun manfaat yang dapat diambil dari aplikasi ini, adalah :

- 1. Menambah referensi game dan sebagai alternatif game flash yang sudah ada.
- 2. Menambah wawasan dan pengetahuan, khususnya dibidang animasi komputer grafis yang semakin berkembang sehingga dapat membangun aplikasi sendiri.

SLAN

#### *1.6 Metode Penelitian*

Metode penelitian yang digunakan dalam aplikasi ini adalah sebagai berikut:

#### *a. Metode Observasi*

Metode Observasi dilakukan dengan mengadakan pengamatan secara langsung pada para pemain game komputer, sehingga diperoleh data atau informasi yang sistematis dan logis yang berhubungan dengan penelitian yang dilakukan.

# *b. Metode Studi Kepustakaan (Literture study)*

Metode Kepustakaan dilakukan dengan mengumpulkan data lewat referensireferensi yang relevan, yang berhubungan dengan permasalahan yang dijadikan sebagai objek penelitian.

#### *c. Metode Konseptual*

Menunjukan **entity** dan relasinya berdasarkan proses aplikasi pemrograman yang diinginkan.

# *1.7 Sistematika Penulisan*

Sistematika penulisan ini dibuat untuk memberikan gambaran umum dari tugas akhir yang dikerjakan. Adapun sistematika penulisan dan garis besar isi laporan tugas akhir ini adalah sebagai berikut:

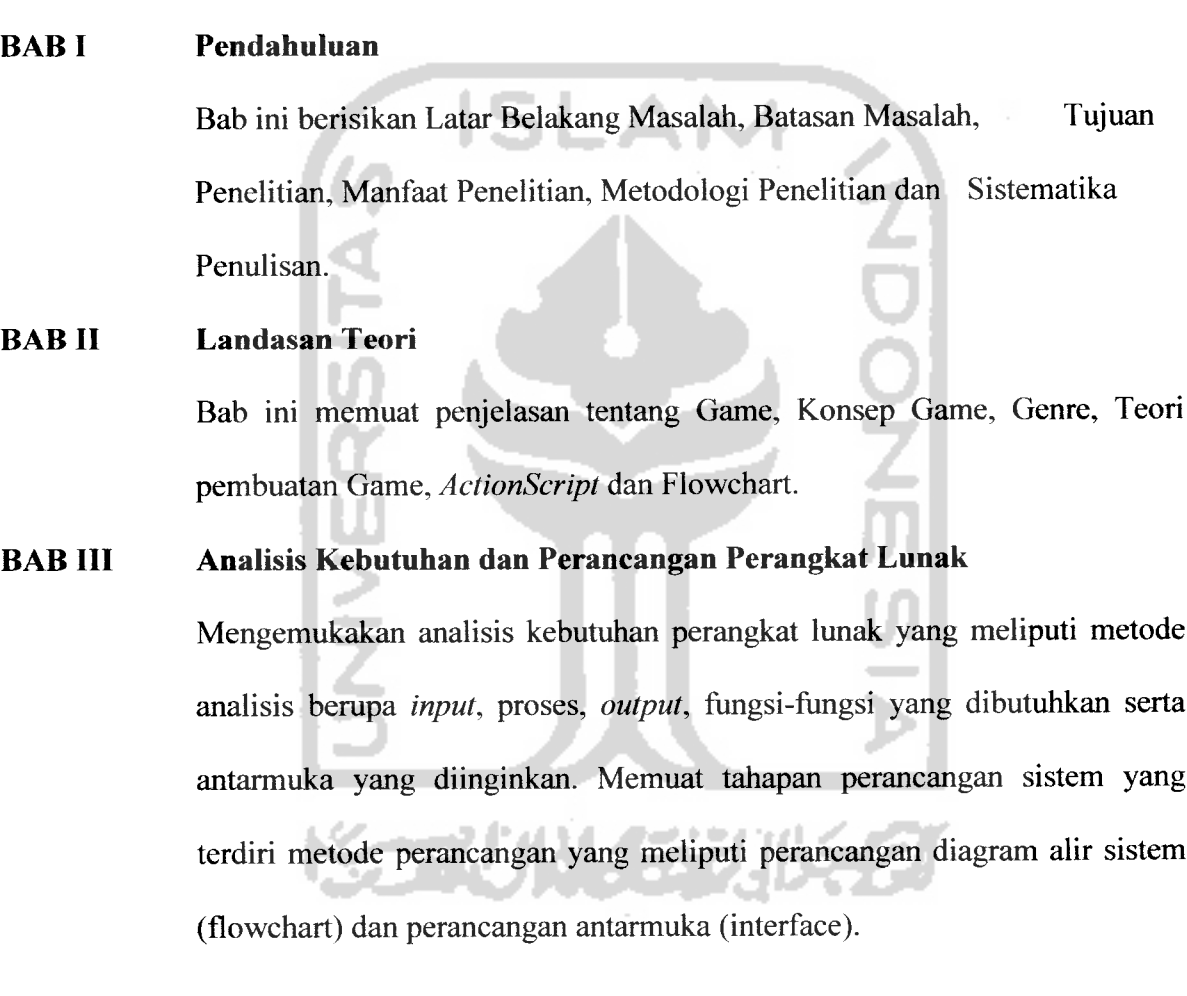

# *BAB IV Implementasi dan Analisis Kinerja Perangkat Lunak*

Mengutarakan tentang implementasi perangkat lunak yang meliputi batasan implementasi dan implementasi perangkat lunak berupa main menu, formform masukan, form-form keluaran serta rancangan antarmuka, pengujian program dan pengujian menu, analisis kinerja program dan kelebihan dan kekurangan sistem.

#### *BAB V Penutup*

Bab ini menguraikan kesimpulan yang diperoleh dari proses-proses perancangan perangkat lunak yang telah dilakukan serta mengemukakan saran-saran bagi pembangunan dan pengembangan yang akandatang.

SLAM

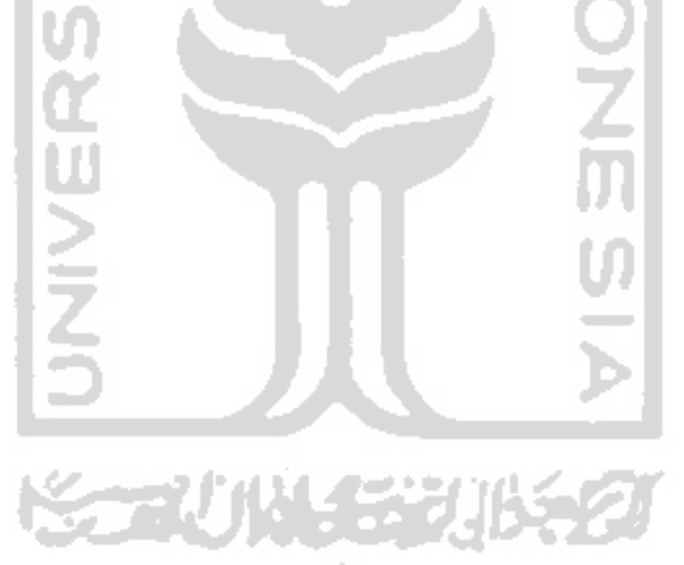

#### *BAB II*

#### *LANDASAN TEORI*

#### *2.1 Definisi Game*

Game merupakan suatu permainan yang terdiri dari beberapa obyek yang mempunyai karakter yang berbeda- beda, dan digunakan menjadi satu dalam sebuah alur yang mengimplementasikan di tiap- tiap level yang berbeda.

### *2.2 Konsep Game*

Ide atau gagasan pembuatan game dapat datang hampir dari mana saja, bahkan hal- hal yang biasa kita temui dalam kehidupan sehari- hari pun dapat dijadikan gagasan dalam membuat sebuah game. Contoh seperti kegiatan mengantar koran, dari sinilah ide dibuatnya game Paperboy pada console Nintendo yang booming di tahun 90'an. Kebanyakan game juga berasal dari impian atau hasil imajinasi seseorang . sumber ide atau gagasan selanjutnya dari sebuah game adalah berasal dari media lain seperti dari buku, film, televisi, dan media lainya. Sumber lainya adalah dari game atau permainan lain, seperti permainan ular tanggayang biasanya dimainkan menggunakan sebuah dadu, papan permainan, dan pin pemain dapat diwujudkan ke dalam aplikasi game yang berbasis multimedia dan dapat dimainkan di mesin- mesin game dan komputer [ROLO 3].

#### *2.3 Elemen Game*

Didalam sebuah game terdapat elemen- elemen yang akan membentuk sebuah game yaitu [ROL03]:

- 1. **Rules.** Sebuah game mengambil tempat atau setting didunia buatan yang diatur oleh aturan (rules). Rules inilah yang menentukan aksi dan gerakan pemain dalam game. Pada game komputer kebanyakan rules tersembunyi, karena pemain berinteraksi dengan game hanya melalui suatu alat masukan atau yang biasa disebut dengan **input device** dan mesin mengabaikan input yang tidak sesuai tanpa harus memberi tahu aturan kepada pemain. Aturan ini mencakup tantangan yang akan dihadapi pemain untuk mencapai kemenangan(victory condition) dan disinilah terbentuk **gameplay.**
- **2. Victory condition** dan **Lose condition.** Karena adanya kondisi kemenangan maka game juga memiliki kondisi kekalahan. Kondisi kekalahan ini bersifat implisit yaitu jika pemain tidak mendapatkan kondisi kemenangan maka dinyatakan kalah. Sedangkan kondisi eksplisit misal tokoh mati dikarenakan kehabisan nyawa.
- 3. **Setting.** Sebuah game mengambil tempat pada suatu dunia atau setting tertentu. Contohnya pada sebuah lapangan dengan batasan tertentu.
- 4. **Interaction Model.** Cara pemain berinteraksi dengan game dan melakukan aksi untuk mengahadapi tantangan dari game tersebut. Model interaksi yang biasa dipakai pada game komputer ada dua jenis. Yang pertama, jika pemain

mengendalikan tokoh tunggal yang mempresentasikan dirinya dalam game dan tokoh tersebut disebut sebagai avatamya. Sedangkan yang kedua adalah, jika pemain memiliki kemampuan untuk melihat berbagai bagian dari **game world** (dunia permainan) dan melakukan aksi pada banyak tempat maka pemain tersebut sebagai **omni present.** Namun hal ini hanya dapat diterapkan pada tokoh atau unit yang menjadi miliknya dengan memberikan perintah kepada mereka satu persatu. Salah satu contoh game yang termasuk jenis ini adalah catur.

- 5. **Perspective** (sudut pandang). Yaitu menjelaskan bagaimana pemain melihat **gameworld** dari suatu game pada layar. Adapun jenis-jenisnya:
	- **First person view :** pemain melihat langsung melalui mata avatar. Contoh seperti game Half life, Couter strike.
	- **Third person view:** pemain mengikuti avatamya dari belakang dan melihat secara 3 dimensi. Contoh seperti game Tomb raider.
	- **Side scrolling view:** pemain melihat dari sisi samping secara 2 dimensi. Game seperti ini banyak ditemui pada video games lama seperti sega dan Nintendo. Contoh seperti Mario bros, sonic, dll.
	- **Top down view :** pemain melihat dari atas. Contoh seperti game Sim City, Populous, dll.
	- **Isometric view :** pemain melihat dari atas dengan sudut berkisar antara 30 45 drajat. Biasanya terdapat dalam game strategi. Dan sudut pandang ini dapat diputar yang biasanya tiap 90 derajat. Contoh Age of empire, Red alert.
- **Changeable view:** sudut pandang dapat diganti sesuai keinginan. Sudut pandang ini biasanya ditemui pada permainan olhraga seperti bola, baseball, dll. Contoh pada game Winning eleven, Madden NFL Football.
- 6. **Role** (peran). Tokoh yang dimainkan oleh pemain dalam game. Dengan adanya peran maka pemain akan lebih mudah untuk memahami tujuan apa sebenamya yang ingin dicapai dan aturan apa yang dimainkan.
- 7. **Mode.** Beberapa game yang memiliki mode nyata. Yaitu dimana gameplaynya berubah dari satu mode ke mode lainya. Contoh game perang yaitu dari brieffing lalu pindah ke pemilihan senjata.
- 8. **Structure.** Hubungan antara mode dan aturan menentukan kapan dan mengapa game berubah secara bersama membentuk struktur atau disebut sebagai genre.
- 9. **Realism.** Game menggambarkan sebuah dunia bahkan mungkin dunia khayal. Sebuah game yang menerapkan akal sehat dan logika pada aturan permainannya dikatakan game realistis.
- 10. **Story.** Game komputer merupakan perpaduan antara media pasif-naratif seperti televisi, film, dan media aktif, non naratif seperti permainan poker dan domino. Beberapa game komputer, seperti tetris tidaklah mempunyai cerita. Beberapa game mamiliki alur cerita yang linear atau hanya satu jalan cerita dan bersifat non interaktif, namun ada juga yang bersifat interaktif dimana cerita akan berbeda atau bercabang tergantung pada pilihan atau tindakan yang diambil pemain.

Sehingga cerita akhir (ending) yang didapat akan berbeda-beda pula, atau biasa disebut dengan multiple ending.

#### *2.4 Teori Dalam Pembuatan Game*

1. Tentukan tipe permainan

Penentuan ini sebagai dasar. Sebelum mulai harus ditentukan dahulu ide perancangan suatu aplikasi game.

- 2. Definisikan model permainan beserta tujuan yang hendak dicapai ide yang sudah diperoleh dituangkan dalam bentuk model permainan yang dituliskan dengan jelas sehingga jika hendak menambah cerita, karakter lain atau suatu aksi baru maka biasa dilihat atau dicek dari yang sudah dituliskan sehingga game yang dibuat tetap konsisten dan tidak membingungkan.
- 3. definisikan secara jelas Game worldsnya, elemen-elemen utama yang terdapat dalam suatu program permainan yang terdiri dari:
	- **Game board**

Berupa bentuk tampilan permainan yaitu latar belakang, dan lainya.

• Instruksi untuk pemain

Instruksi harus jelas sehingga tidak membingungkan dan pemain dapat menentukan strategi dari permainanya.

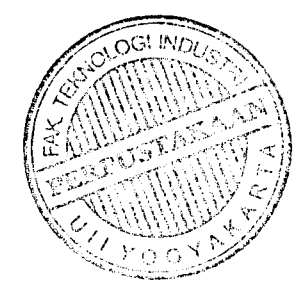

Informasi untuk pemain

Informasi ini penting ditampilkan dalam program permainan ketika program permainan sedang berjalan, contoh skor, nyawa, waktu, dan lainya.

• Penghargaan

Penghargaan memegang peranan penting dalam program program permainan karena adanya penghargaan (ucapan selamat atau lainya) setelah bermain maka penghargaan akan merangsang pemain untuk memainkan level yang lebih tinggi lagi.

• Variasi

Program permainan tanpa variasi yang memadai akan membuat pemain cepat bosan , tetapi variasi juga tidak boleh berlebihan karena tujuan akhirnya akan tidak jelas, karena selalu ada kemungkinan variasi yang berlebihan akan membuat alur permainan tidak konsisten.

• Tingkat kesulitan

Tingkat kesulitan dari program permainan akan membuat pemain menjadi bergairah dan merasa senang jika mampu melewati tingkat kesulitan yang diberikan.

4. Pastikan bahwa biasa dimainkan

Yang terpenting adalah permainan harus dapat dimainkan, karena tampilan grafik yang baik namun permainan tidak mungkin diselesaikan akan membuat program permainan tidak bisa dimainkan dan sia- sia.

5. Rancang program sebaik mungkin

Gunakan tehnik pemrograman yang sesuai dan buat agar program mudah untuk dimodifikasi.

6. Uji program

Program yang telah selesai hams diuji pertama oleh perancangnya sendiri (alpha test) untuk menentukan kesalahan logis yang mungkin terjadi. kedua oleh orang lain (beta test) untuk mengetahui kesalahan logis yang tidak terlihat oleh perancangnya sehingga dapat memberikan masukan, saran atau ide dalam pengembangan program yang sedang dibuat.

## *2.5 Genre*

Adapun genre atau jenis permainan antara lain adalah [ROL03]:

**1. Action games**

Biasanya meliputi tantangan fisik, teka-teki (puzzle), balapan dan beberapa konflik lainya. Dapat juga meliputi masalah ekonomi sederhana , seperti mengumpulkan benda- benda.

**2. Strategy games**

Adalah permainan yang melibatkan masalah strategi, taktik danlogika.

3. **Role Playing Games(RPG)**

Kebanyakan game jenis ini melibatkan masalah taktik, logika, dan eksplorasi penjelajahan, dan juga kadang meliputi teke- teki dan masalah ekonomi karena

pada game ini biasanya melibatkan pengumpulan barang-barang rampasan dan menjual untuk mendapatkan senjata yang lebih baik.

4. Real World Simulation

Meliputi permainan olahraga dan simulasi kendaran termasuk kendaraan militer. Game ini kebanyakan melibatkan masalahfisik dan taktik, tetapi tidak masalah eksplorasi, ekonomi dan konseptual.

5. Construction and Management

Seperti game roller coaster tycoon. Pada dasarnya adalah masalah ekonomi dan konseptual. Game ini jarang yang melibatkan konflik dan eksplorasi, dan hampir tidak pernah meliputi tantangan fisik.

6. Adventure games

Mengutamakan masalah eksplorasi dan pemecahan teka-teki. Namun terkadang meliputi masalah konseptual dan tantangan fisik namun sangat jarang.

## 7. Puzzle games

Ditujukan untuk memecahkan masalah tertentu, hampir semua tantangan diri menyangkut masalah logika yang biasanya dibatasi oleh waktu.

Selain genre yang disebutkan diatas, terdapat juga game yang merupakan gabungan dari beberapa genre.

## *2.6 Pemrogrman ActionScript*

Bahasa pemrograman yang digunakan dalam membangun aplikasi ini menggunakan bahasa pemrograman **ActionScript** yang terdapat yang terdapat pada Macromedia Flash. Pemrogrman pada Macromedia Flash mempakan pemrograman yang berbasis visual, sehingga dengan fasilitas visual tersebut akan mempermudah dalam membangun aplikasi game yang diinginkan. Pemrograman dengan **ActionScript** dapat digunakan untuk pembuatan visualisasi di segala bidang temtama aplikasi interaktif berbasis web. **ActionScript** adalah pemrograman visual berorientasi object, seperti **JavaScript, ActionScript** mempunyai syntaks, tata bahasa, dan stmktur yang mirip dengan bahasa pemrogrman C++.

**ActionScript** mempunyai beberapa komponen, seperti predefined object dan fungsi. **ActionScript** mengikuti syntaks, keyword, operator dan variable untuk menyimpan dan mengambil informasi. European Computer Manufacturer Association (ECMA) membuat dokumen ECMA-262 yang diambil dari **JavaScript,** dan ECMA menjadi spesifikasi **ActionScript.**

#### *2.6A Class dan instance Class*

Penulisan skrip di dalam **ActionScript** berorientasikan pada object dan setiap informasi akan dikelola ke dalam group yang disebut dengan **class.** Dari satu class, dapat membuat lebih dari satu **instance** (atau obyek movie) yang dapat digunakan di dalam skrip.

Manusia dapat dijadikan ilustrasi sebagai class. Setiap individu mempunyai property tinggi badan, warna rambut, wama kulit, serta mempunyai metode cara berbicara, gaya berjalan yang berbeda- beda. Dalam hal ini, manusia bias disebut sebagai class, dan setiap individu bias disebut sebagai instance. Instance dari class dapat berisikan data atau gambar. Didalam panggung, instance di representasikan dengan **movie clip, button** (tombol), atau **text field** (kotak teks). Setiap instance movie clip mempunyai properti tinggi (\_height), rotasi (.rotation), serta mempunyai metode seperti **gotoAndPlay, startDrag,** class movie clip.

# *2.6.2 Terminologi ActionScript*

**ActionScript** Macromedia Flash mempunyai terminolgi sebagai berikut:

- *Actions* : pemyataan untuk membuat movie menjalankan perintah. Sebagai contoh actions dibawah ini memerintahkan movie untuk melompat ke frame 10 dan langsung memainkan movie.
- Boolean : data dengan dua nilai, yaitu benar (true), atau salah (false).
- Classes : tipe data yang digunakan untuk mendefinisikan tipe baru suatu obyek.
- *Constants* : elemen yang bersifat mutlak dan tidak dapat diganti. Sebagai contoh **key. TAB** akan selalu mengindikasikan pada tombol *Tab* didalam keyboard.
- *Constructor* : fungsi yang digunakan untuk mendefinisikan property dan metode **(methods)** suatu class.
- **Data types** : suatu nilai dan operasi yang diterapkan pada tipe data, antara lain *string*, **number, Boolean, object, movie clip, function, null dm undefined.**
- *• Events* :aksi yang terjadi saat movie dimainkan, misalnya aksi klik pada button, yaitu (release).
- *Events Handlers* : aksi yang mengelola events. Event Handlers terbagi menjadi dua, yaitu **actions** dan **methods.** Actions event handler dibedakan menjadi dua tipe, yaitu untuk button adalah **on,** dan untuk movie clip adalah **onclipevent.**
- *Expression* : kombinasi simbol **ActionScript** yang merepresentasikan suatu nilai. Expression dibedakan menjadi dua, yaitu operator dan operand. Sebagai contoh expression dibawah ini, x dan 5 adalah operand, sedangkan tanda tambah (+) adalah operator.
	- $X+5$
- *Functions* : blok atau kode yang dapat digunakan berulang-ulang, yang juga dapat diikuti parameter dan dapat mengembalikan suatu nilai.
- *Identifier* : nama yang digunakan untuk meengindikasikan variable, property, obyek, function, atau metode. Untuk karakter pertama harus dimulai dengan huruf, atau garis bawah (\_), atau simbol *dollar* (\$). Sedangkan karakter berikutnya bias berupa huruf atau angka.
- Instances : obyek yang masuk dalam class tertentu. Sebagai contoh semua movie clip merupakan instance dari class Movie Clip.
- Instances Name : nama instance untuk movie clip atau button yang digunakan sebagai target didalam skrip.
- Keyword : kata pengganti yang mempunyai arti khusus, sebagai contoh **var** adalah keyword untuk mendeklarasikan **local variable.**
- *Methods* : fungsi yang diterapkan pada obyek.
- *Operators* :simbol yang mengalkulasikan nilai bam dari satu nilai atau lebih. Sebagai contoh operator penambahan ( + ) digunakan untuk menambahkan dua nilai atau lebih sehingga menghasilkan nilai bam.
- Parameter : tempat mengesahkan nilai untuk fungsi.
- Properties : atribut yang mendefinisikan suatu obyek. Sebagai contohm \_visible adalah property untuk semua movie clip yang menentukan ditampilkannya movie clip didalam panggung.
- *Target Path* : alamt nama instance movie clip, variable, atau obyek yang disusun secara hierarki.
- Variable : pelacak identitas yang menampung semua tipe data.

# *2.6.3 Event dan Event Handler*

**ActionScript** dapat diterapkan pada frame didalam panel Timeline, button, dan movie clip.

Actions yang diterapkan pada frame akan dieksekusi pada saat playhead mencapai frame tersebut .Sebagai contoh, didalam frame 20 diterapkan action **StopQ;** maka setelah playhead mencapai frame 20 movie akan dihentikan.

Actions yang diterapkan pada button atau movie clip akan dieksekusi setelah terjadinya suatu aksi, misalnya tombol mouse diklik, digeser, movie clip diseret, dan yang lainya. Aksi tersebut biasa disebut dengan **event.** Contohnya **release, rollover,** dan yang lainya.

# *2.6.4 Actions Event Handler untuk button dan Movie Clip*

actions yang diterapkan pada button atau movie clip diapit dalam actions tertentu yang disebut **handler.** Handler yang digunakan untuk button adalah **onClipEvent.** Penulisan actions event didalam handler, event dimasukkan didalam tanda kurung. Contoh Handler untuk button adalah: On (release) atau, On (rollover) Contoh Handler untuk movie clip adalah: onClipEvent (load) atau, onClipEvent (mousemove) satu handler, baik untuk button atau movie clip, dapat mengelola lebih dari satu event.

Contoh actions dibawah ini adalah pengelolaan dua event di dalam satu handler button.

On (release, rollover)
# *2.6.5 Methods EventHandler untuk button dan Movie Clip*

event button dan movie clip juga dapat dikelola menggunakan methods dari obyek button dan movie clip. Anda harus mendefinisikan fungsi pada methods event handler agar fungsi dapat dijalankan pada saat event terjadi.

Setiap instance movie clip mempunyai keseluruhan metode dari class Movie Clip. Untuk mendefinisikan class, anda dapat membuat fungsi khusus yang disebut dengan constructor function.

### *2.6.6 Sintaks ActionScript*

**ActionScript** mempunyai aturan penulisan dan pungtuasi skrip. Aturan tersebut menentukan karakter dan kata tertentu yang digunakan untuk membuat arti dan susunan pada saat dituliskan.

**ActionScript** juga bersifat **case-sensitive,** yang berarti kapitalisasi didalam penulisan humf sangat berpengaruh. Sebagai contoh **bola** dengan **bola** didefinisikan sebagai obyek yang berbeda. Oleh kasrena itu, sangat disarankan intuk selalu memperhatikan dan menjaga kapitalisasi penulisan humf.

# *2.6.7 Penggunaan Tanda Titik Koma*

Didalam aturan bahasa Indonesia, suatu kalimat diakhiri dengan tanda titik. Sedangkan didalam **ActionScript,** pemyataan diakhiri dengan tanda titik koma (;).

Contoh : stop();

#### *2.6.8 Penggunaan Tanda Titik*

Penggunaan tanda tik didalam **ActionScript** adalah :

• Untuk mengindikasikan property atau methods yang berkaitan dengan obyek atau movie clip. Contoh kode dibawah ini berarti property koordinat x dari movie clip dengan nama bola adalah 100.

Bola. $_x = 100$ ;

• Untuk mengidentifikasikasi **target path** suatu movie clip, variable, fungsi, atau obyek. Contoh kode dibawah ini berarti menentukan taget path dengan hierarki movie clip dengan nama **lapangan** yang didalamnya tersarang movie clip dengan nama **bola,** dan diikuti property koordinat x dari movie clip **bola** dengan nilai 100.

Lapangan.bola.  $x = 100$ ;

• Untuk menentukan alias khusus, yaitu **root** yang memjuk pada time line utama, dan *parent* yang merujuk pada movie clip yang didalamnya tersarang movie clip lain. Kedua alias tesebut bersifat **absolute,** dengan kata lain membuat target path yang absolute. Contoh kode dibawah ini berarti pengaturan property koordinat x pada movie clip dengan nama **lapangan** yang berada di timeline utama.

root.lapangan. $x = 100$ ;

sebagai contoh movie clip **bola** disarangkan (berada) didalam movie clip **lapangan.** Didalam movie clip **bola** dituliskan kode dibawah ini yang berarti memerintahkan timeline movie clip **lapangan** untuk berhenti.

\_\_parent.stop() ;

# *2.6.9 Penggunaan Tanda Kurung Kurawal*

Pemyataan **ActionScript** dimasukkan ke dalam satu group atau blok yang diawali denan tanda kumng kurawal buka ( { ) dan diakhiri dengan tanda kurung kurawal tutup ( } ). Skrip dibawah ini memperlihatkan dua pernyataan yang dimasukkan ke dalam satu blok.

on (release) {

stop $()$ ;

\_root.bola.gotoAndPlay ( 1 ) ;

}

# *2.6.10 Penggunaan Tanda Kurung*

Penggunaan tanda kumng didalam **ActionScript** adalah:

• Sebagai tempat parameter pada saat mendefinisikan fungsi.

function cepat( $j, w$ ) {

this.jarak =  $i$ ;

this.waktu =  $w$ ;

this.hasilkecepatan = function  $()$  {

return this.jarak/this.waktu;}}

• Sebagai tempat parameter pada saat memanggil fungsi.

jono = new cepat ( 60 , 2 ) ;

• Sebagai tempat untuk mengevaluasi ekspresi jika diletakan sebelum tanda titik. Contoh kode dibawah ini membuat **new Color (this) ;** untuk mengevaluasi warna baru pada obyek.

onClipEvent (enterFrame) {

# *2.6.11 Penggunaan Tanda Dua Garis Miring*

 $\}$ 

Penulisan pemyataan yang diawali dengan dua tanda garis (// ) miring akan didefinisikan sebagai komentar atau catatan.

(newColor(this).setRGB(Oxffffff) ;

#### *2.6.12 Tipe Data*

Tipe data mendeskripsikan macam infomasi suatu variabel atau elemen **ActionScript.** Tipe data terbagi menjadi dua, yaitu :

• Tipe data primitive mempunyai nilai konstan, sehingga dapat menampung nilai terakhir suatu elemen yang dipresentasikan. Tipe data ini antara lain **string, number, Boolean.**

• Tipe data referensi mempunyai nilai yang dapat bembah, sehingga berisi referensi nilai terakhir suatu elemen. Tipe data ini adtara lain movie clip dan obyek.

### *2.7 Flowchart*

sebelum suatu program dibuat, untuk memudahkan pembuatan program tersebut, biasanya dibuat flowchartnya teriebih dahulu. Flowchart atau bagan alir adalah suatu skema yang menggambarkan urutan kegiatan dari suatu program dari awal hingga akhir. Biasanya flowchart sangat berguna untuk program yang sangat panjang, karena urutan proses dapat ditujukan dengan jelas dalam flowchart yang dibuat. Flowchart juga tergolong metode perancangan yang cukup sederhana untuk menyelesaikan suatu permasalahan, metode ini juga memiliki kekurangan dan kelebihan, antara lain :

- Kelebihan
	- 1. mudah dimengerti dalam penyelesaian permasalahan.
	- 2. cukup singkat.
	- 3. cocok digunakan untuk menyelesaikan persoalan-persoalan yang sederhana.
- Kekurangan :

Sulit untuk menyelesaikan kasus yang besar dan rumit.

# *2.4 Macromedia Flash MX*

Flash merupakan program grafis multimedia dan animasi yang menggabungkan teks, gambar, suara dan animasi menjadi satu. Macromedia Flash MX memiliki beberapa kemampuan antara lain :

- 1. Animasi dan gambar yang dibuat dengan Flash akan tetap bagus pada resolusi layer berapapun.
- 2. Waktu loading yang cepat, baik untuk **game** dan animasi.
- 3. Mampu menganimasikan grafis, sekalipun dalam ukuran besar, serta cepat dan mampu mengerjakan sejumlah frame dengan urutan.

Dalam Flash ini kita mengenal istilah **Action Script. Action Script** adalah perintah atau bahasa pemrograman yang digunakan untuk membuat animasi.

Flash MX memiliki area kerja yang terdiri atas beberapa komponen, yaitu :

- 1. Halaman berisi kontrol untuk berbagai fungsi, seperti membuat, membuka menyimpan file dan sebagainya sesuai dengan halaman yang ditampilkan.
- 2. **Stage** adalah **area** persegi empat yang mempakan tempat membuat objek animasi atau aplikasi yang akan dijalankan.
- 3. **Toolbox** berisi halaman untuk membuat atau menggambar bentuk.
- 4. **Timeline** adalah tempat untuk mengontrol objek dan animasi.
- 5. **Panel** berisi kontrol fungsi yang dipakai dalam Flash, untuk mengganti dan memodifikasi berbagai properti objek animasi dengan cepat.

#### BAB HI

# ANALISIS KEBUTUHAN PERANGKAT LUNAK

#### *3.1 Analisis Sistem*

Analisis sistem digunakan untuk menguraikan sistem pembelajaran menjadi komponen-komponen untuk diidentifikasi dan dievaluasi permasalahannya. Sistem yang dianalisis adalah sistem yang berisi informasi tentang segala sesuatu yang berkaitan dengan pengenalan bentuk-bentuk dasar, dalam bentuk multimedia, yang berupa informasi teks, gambar, animasi dan suara yang diaplikasikan menggunakan komputer.

Tahap analisis ini mempakan tahapan yang paling penting dalam program yang dirancang, karena jika terjadi kesalahan dalam tahap ini akan menyebabkan terjadinya kesalahan pada tahap selanjutnya. Karena itu, dibutuhkan suatu metode sebagai pedoman dalam mengembangkan sistem yang dibangun.

#### *3.2 Metode Analisis*

Metode yang digunakan dalam tahap ini adalah dengan cara mengumpulkan semua data yang dubutuhkan, kemudian mempelajari sistem yang ada. Hasil analisis ini selanjutnya akan diimplementasikan dalam rancangan sistem.

### *3.3 Hasil Analisis*

Dari metode dan langkah yang dilakukan, maka hasil analisis yang diperoleh yaitu :

### *3.3.1 Hasil Identifikasi Masalah*

Setelah dilakukan analisa, ada beberapa hal yang perlu dikembangkan, Yaitu dibutuhkannya suatu antarmuka grafis yang menarik dan mudah dimainkan..

# *3.3.2 Hasil Identifikasi Penyebab Masalah*

Program permainan Hiding Coin ini akan dibuat dengan tampilan grafis yang menarik dan bersifat 2D serta didukung oleh **sound effect** yang menarik .

### *3.3.3 Input*

**input** adalah suatu bentuk masukan dan bempa data yang telah ada yang dibutuhkan oleh perangkat lunak sehingga dapat mencapai tujuan yang diinginkan. Masukan dari permainan ini adalah **mouse.**

#### *3.3.4 Output*

Keluaran (output) sistem disini adalah gambar obyek pada program permainan seperti koin, mangkok dan latar belakang permainan. Selain obyek, sistem juga memberikan output berupa informasi tentang permainan dan juga backsound untuk permainan.

#### *3.3.5 Analisis kebutuhan Perangkat Keras*

Perangkat keras digunakan sebagai alat pengolah data yang bekerja secara otomatis mengolah data yang berbentuk teks, gambar, audio dan animasi. Berdasarkan fungsinya tersebut, maka dalam sistem ini perangkat keras dibagi menjadi alat **input,** alat **output** dan alat pemrosesan data.

Alat (piranti) **input** terdiri dari :

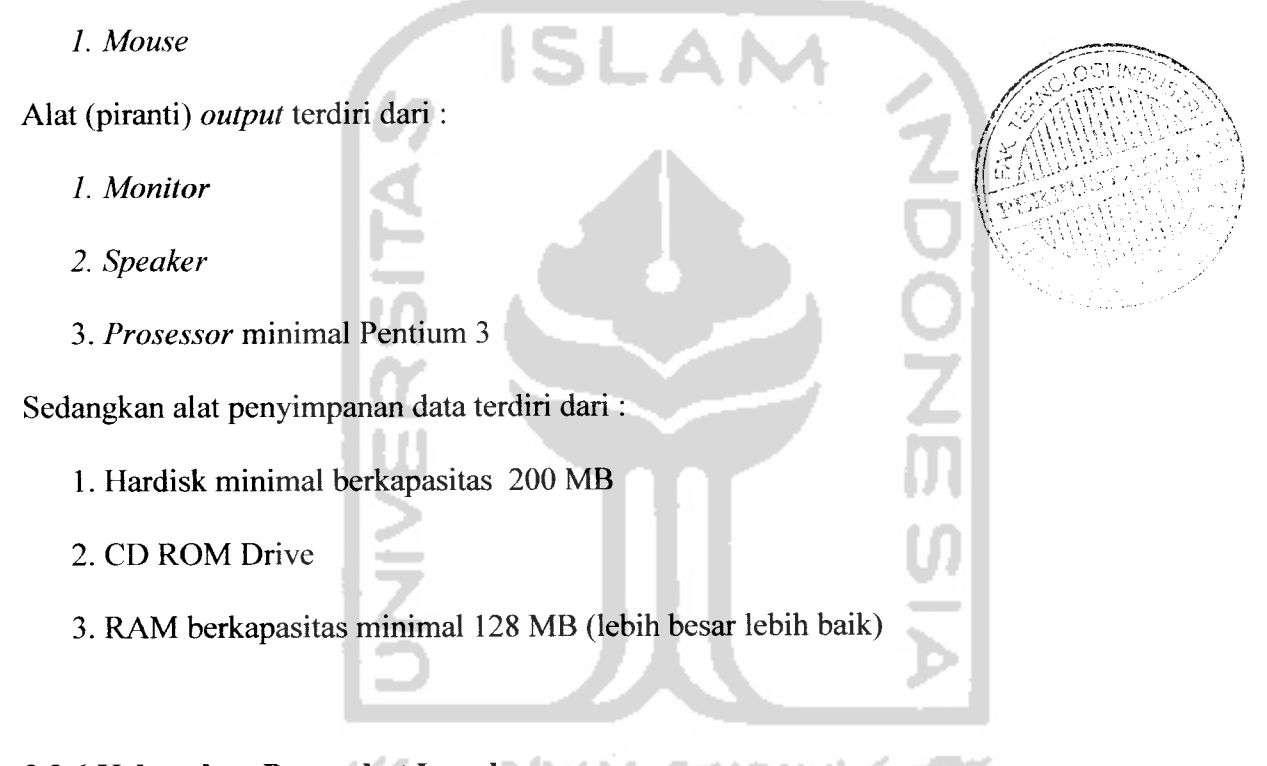

# 3.3.6 Kebutuhan Perangkat Lunak

Selain perangkat keras, yang perlu diperhatikan dalam membangun sebuah sistem adalah perangkat lunak. Dalam hal ini perangkat lunak yang diperlukan adalah sebagai berikut:

1. Sistem operasi Windows 98 atau sistem Windows diatasnya.

- 2. Macromedia Flash MX yang digunakan sebagai software utama untuk merancang program.
- 3. Adobe Photoshop CS2, yang berfungsi untuk membuat atau mengedit gambar.
- 4. Cool Edit Pro versi 1.2 yang digunakan untuk merekam dan mengedit suara.

# *3.3.7 Aturan Permainan*

- 1. Pada saat memulai permainan, pemain harus memilih mode permainan yaitu mode normal dan mode time trial.
- 2. Pada mode normal, pemain harus memilih dimana coin yang disembunyikan di salah satu dari tiga mangkok yang telah diacak. Apabila mangkok yang dipilih benar maka akan lanjut ke sublevel berikutnya. Ada lima level dalam permainan ini dengan masing-masing level terdiri dari dua sublevel.
- 3. Pada mode time trial, pemain hams memilih dimana coin yang disembunyikan di salah satu dari tiga mangkok yang telah diacak dengan batas waktu yang ditentukan. Apabila mangkok yang dipilih benar maka akan lanjut ke sublevel berikutnya. Ada lima level dalam permainan ini dengan masing-masing level terdiri dari dua sublevel.
- 4. Permainan lanjut ke level berikutnya apabila telah menyelesaikan dua sublevel dengan benar. Apabila telah berada pada sublevel kedua, kemudian memilih mangkok yang salah maka permainan akan kembali ke sublevel pertama. Apabila

pemain berada pada sublevel pertama, kemudian memilih mangkok yang salah maka permainan akan kembali ke sublevel pertama.

- 5. Pada setiap kenaikan level akan muncul map level yang berfungsi untuk memilih ke level berikutnya, namun juga bisa memilih ke level yang telah dilewatinya.
- 6. Pemain akan dinyatakan dalam keadaan menang apabila telah melalui lima level permainan dengan tampilan animasi menang.

**ISLAM** 

### *3.4 Metode Perancangan*

Dalam perancangan sistem ini, sistem yang dibangun digambarkan dalam bentuk bagan-bagan HIPO **(Hierarchi plus Input Process Output),** yang menunjukkan hubungan modul dengan fungsi dalam sistem. Dengan menggunakan HIPO, akan diketahui struktur program induk dan program yang lebih rinci, yang terdiri dari berbagai bagian pemrosesan, selain itu juga akan digambarkan dalam bentuk **flowchart.**

HIPO memiliki target utama, yaitu :

- 1. Menyediakan suatu stmktur guna memahami fungsi-fungsi dari sistem.
- 2. Untuk lebih menekankan fungsi yang harus diselesaikan oleh program.
- 3. Memberikan penjelasan dari *input* yang harus digunakan dan *output* yang harus dihasilkan oleh masing-masing fungsi pada tiap-tiap tingkat HIPO.
- 4. Menyediakan **output** yang tepat dan sesuai dengan kebutuhan pemakai.

#### *Hasil Perancangan*

 $\overline{\phantom{a}}$ 

# *HIPO {Hierarchi plus Input Process Output)*

Bagan HIPO **(Hierarchi plus Input Process Output)** yang dirancang berikut ini digunakan untuk mengetahui struktur sistem yang akan dibangun. Adapun bagan HIPO nya dapat dilihat pada Gambar 3.5 level 1 dan Gambar 3.6 level 2.

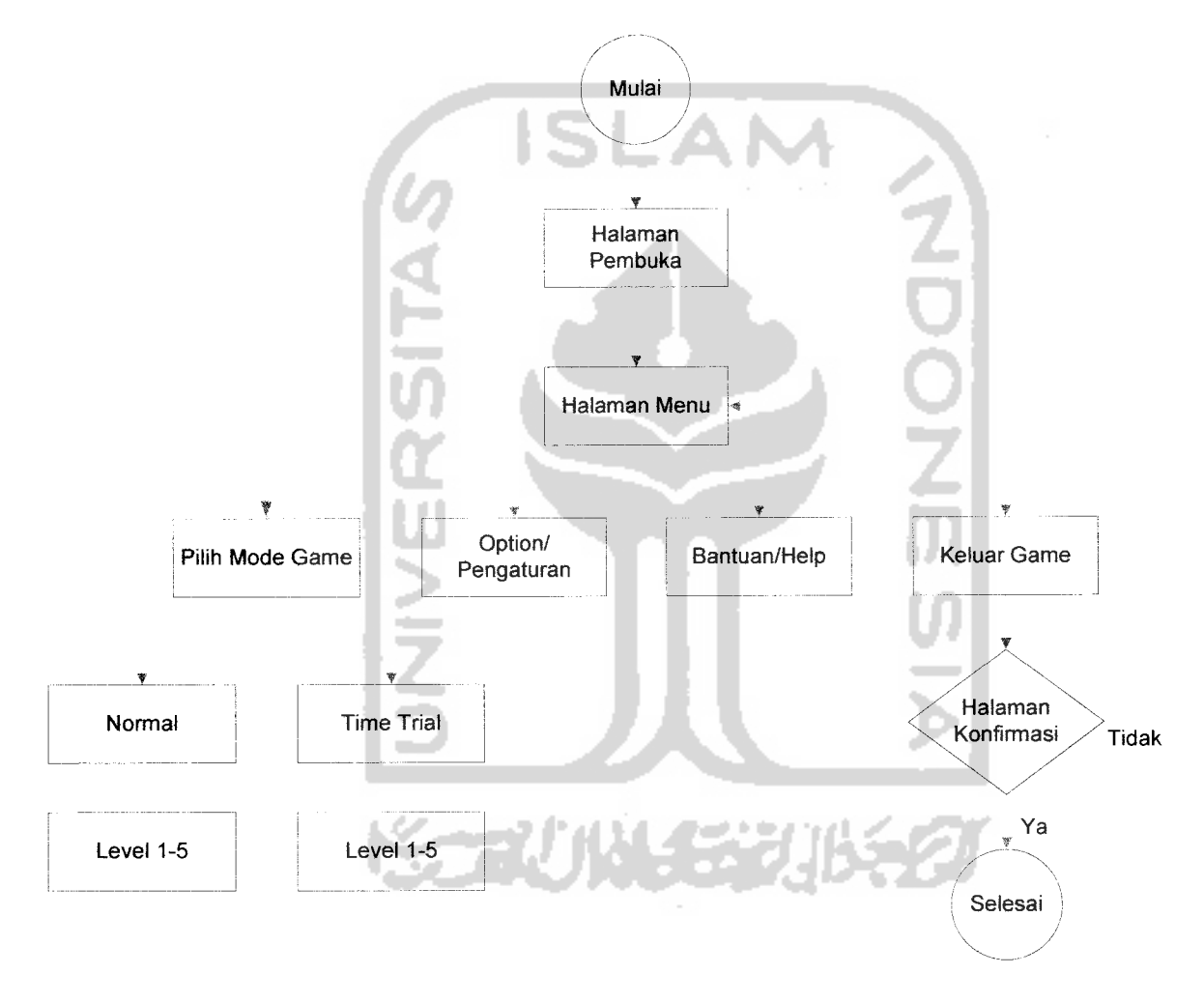

Gambar 3.5 Bagan HIPO level 1.

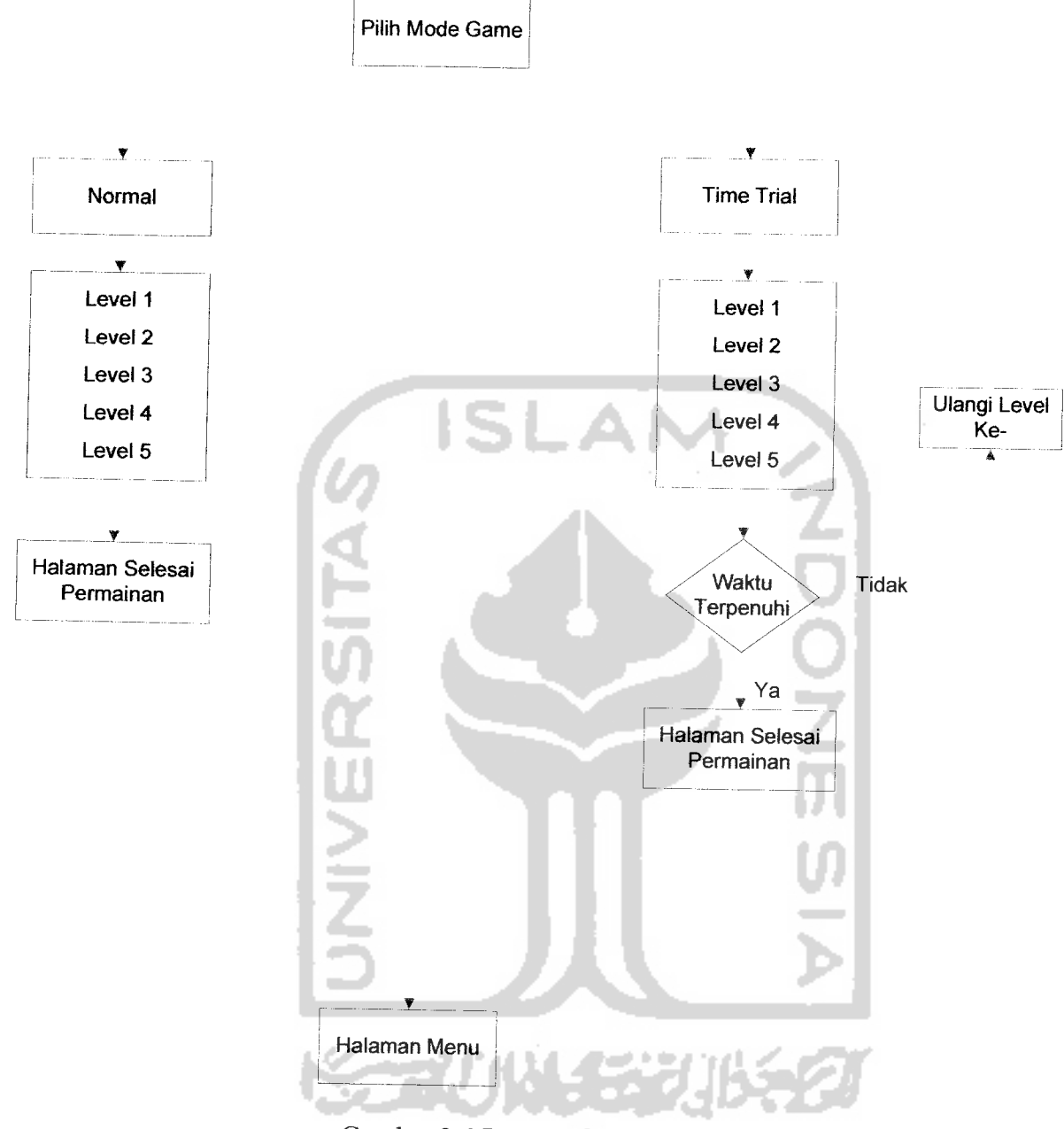

Gambar 3.6 Bagan HIPO level 2.

Dari Halaman utama, terdapat tombol **Start,** tombol **Option,** tombol **Help,** dan tombol **Exit.** Jika memilih tombol Start pada halaman utama ini, maka akan masuk ke halaman Pilih mode game yang berisi tombol mode **normal** dan mode **time trial.** Pada

mode normal dan time trial akan memanggil file SWF map level yang terdiri dari 5 Tombol level dalam model atau tampilan lingkaran. Masing-masing tombol akan memanggil File SWF level, selanjutnya file tersebut akan masuk pada halaman permainan yang akan ditampilkan di layar.

Jika memilih tombol Option pada halaman utama, maka akan memanggil File SWF Option yang berisi menu sound.

Jika memilih tombol Help pada halaman utama, maka akan memanggil file SWF Help yang berisi petunjuk permainan

Jika memilih tombol keluar pada halaman utama, maka akan memanggil File SWF halaman Penutup, yang berisi tombol Ya dan Tidak. Jika pada menu penutup ini memilih tombol Tidak, maka akan kembali ke Halaman Utama, tetapi apabila pada menu penutup ini memilih tombol Ya, maka akan keluar dari program.

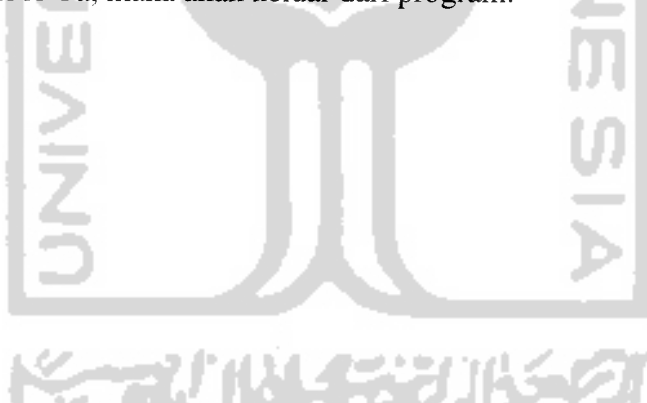

#### *3.5.2 Perancangan Antarmuka*

Perancangan antarmuka bertujuan untuk memberikan kemudahan dalam mengimplementasikan perangkat lunak yang akan dibangun. Antarmuka ini juga berfungsi sebagai sarana interaksi antara manusia dan komputer.

# *1. Halaman Utama*

Halaman ini berisi beberapa tombol, yaitu tombol Pilih Mode Game, tombol pilihan **(Option),** tombol bantuan **(Help),** dan tombol Keluar **(Quit).** Rancangannya dapat dilihat pada Gambar 3.7.

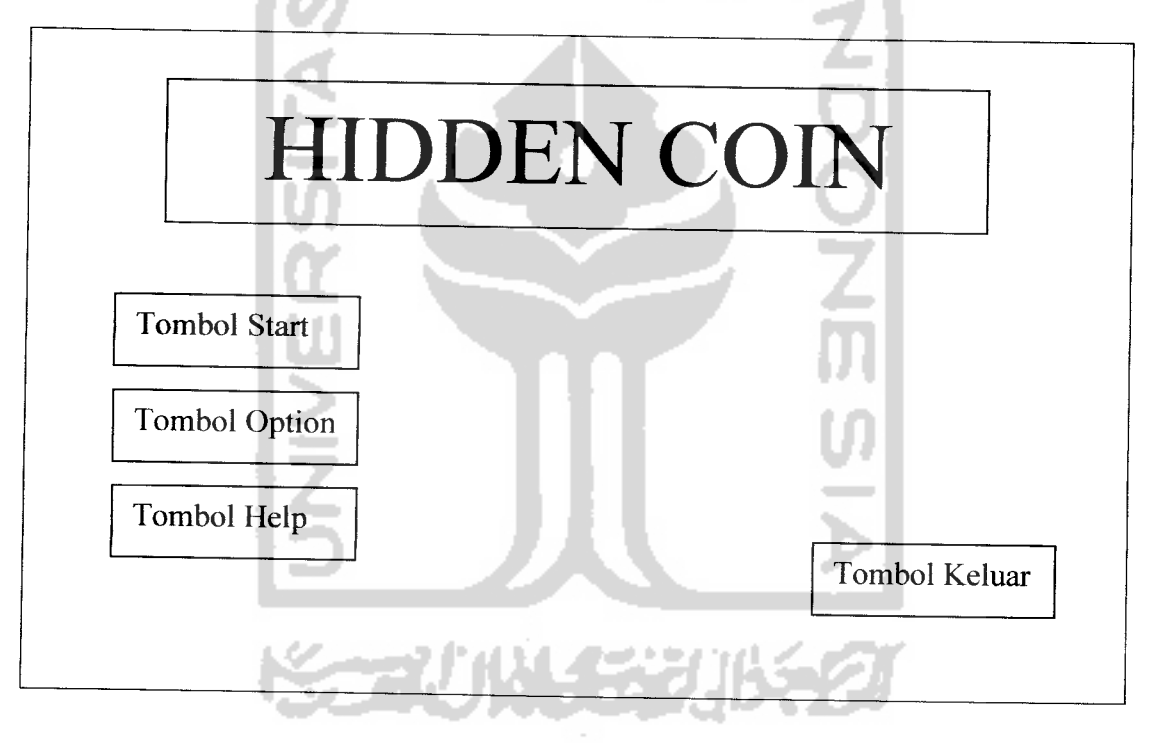

Gambar 3.7. Rancangan Antarmuka Halaman Utama

# *2. Halaman Pilih Mode Game*

Halaman Pilih Mode Game ini berisi tombol Mode Normal dan Time Trial. Selain itu pada halaman ini terdapat sebuah tombol untuk kembali ke halaman utama. Rancangan halaman ini dapat dilihat pada Gambar 3.8.

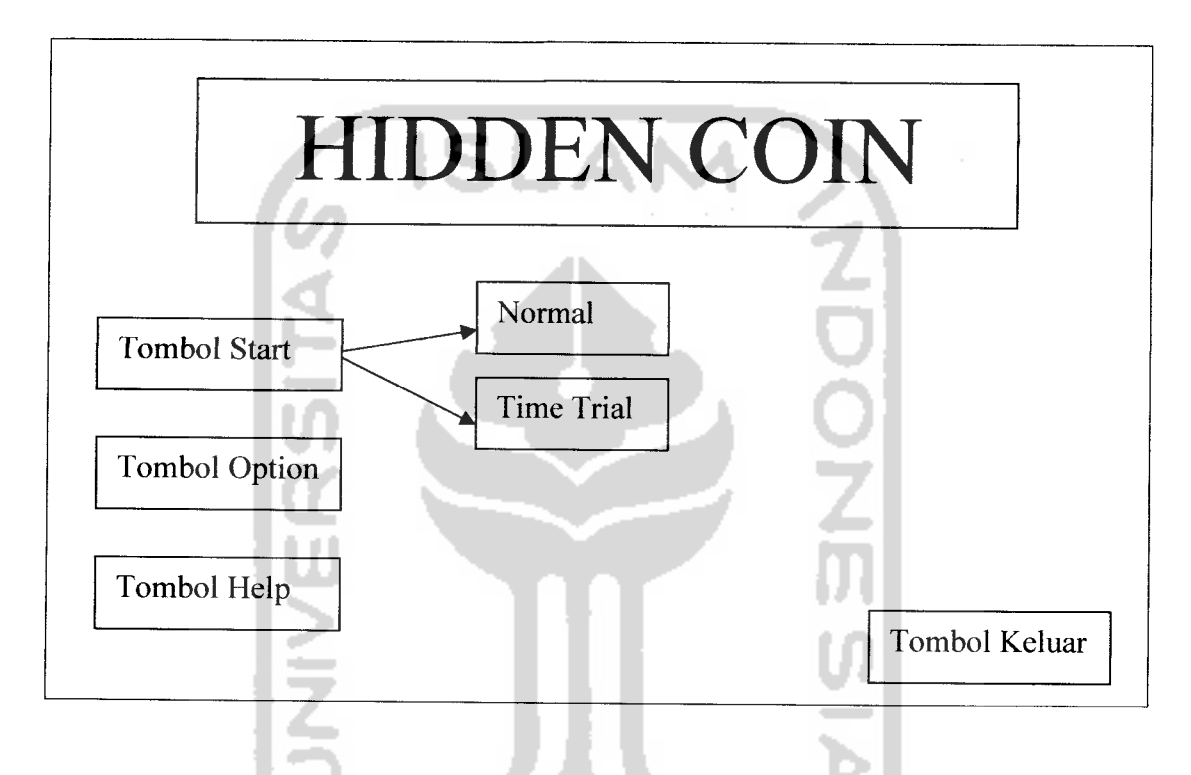

Gambar 3.8. Rancangan antarmuka pilih mode game.

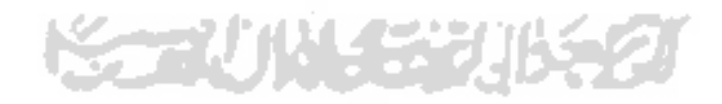

# *3. Halaman Option*

Halaman ini berisi tombol untuk suara, konfigurasi keyboard. Selain itu pada halaman ini juga terdapat sebuah tombol untuk kembali ke halaman utama. Rancangan halaman ini dapat dilihat pada Gambar 3.9.

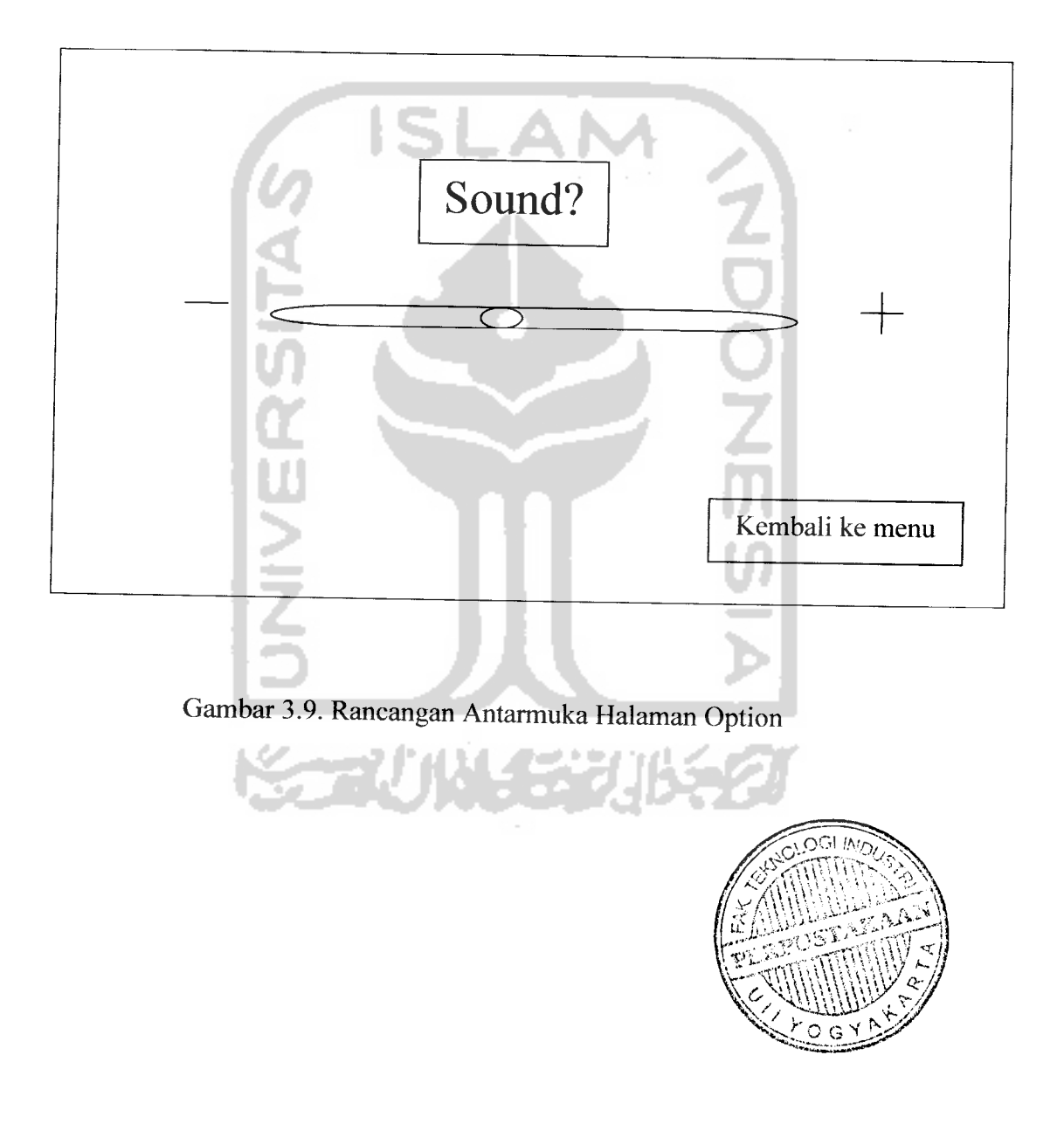

# *4. Halaman Bantuan (Help)*

Halaman Bantuan ini berisikan tentang petunjuk cara memainkan game ini. Selain itu pada halaman ini juga terdapat sebuah tombol untuk kembali ke halaman utama. Rancangan halaman ini dapat dilihat pada Gambar 3.10.

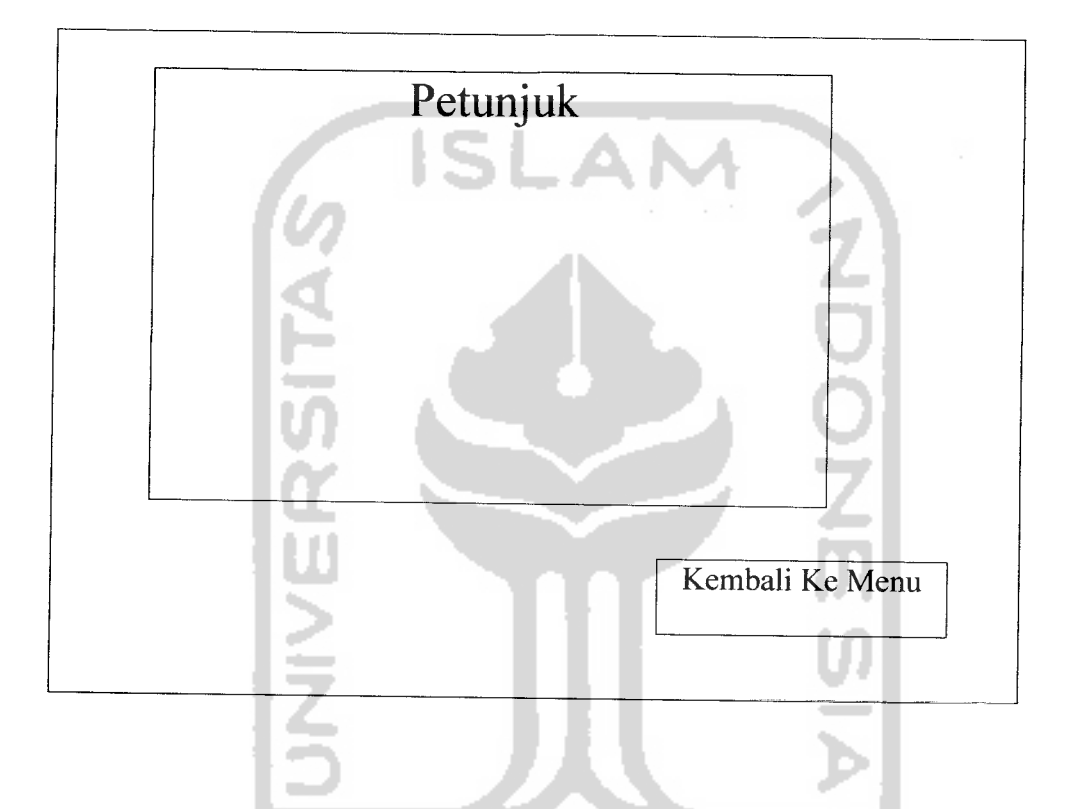

Gambar 3.10. Rancangan antarmuka Halaman Permainan

# *5. Halaman Penutup*

Halaman ini untuk keluar dari program, untuk pilihan tombol Ya, atau kembali ke halaman utama untuk pilihan tombol Tidak. Rancangan halaman ini dapat dilihat pada gambar 3.11.

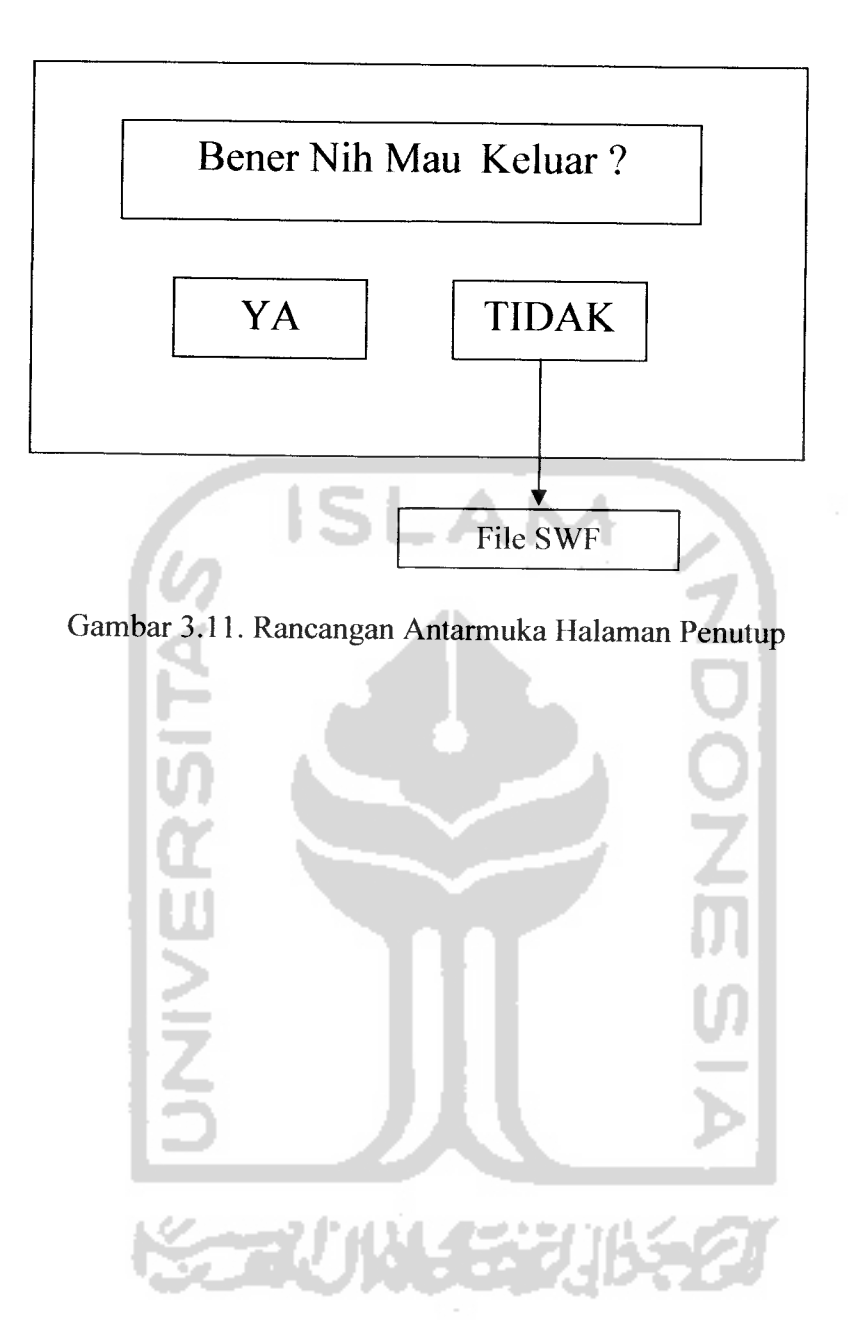

#### *BAB IV*

#### *IMPLEMENTASI DAN ANALISIS KINERJAPERANGKAT LUNAK*

Tahapan implementasi bertujuan untuk memastikan apakah perangat lunak yang dibuat dapat bekerja secara efektif dan efisien sesuai dengan yang diharapkan. Sebelum program diimplementasikan maka program harus bebas dari kesalahan, kesalahan penulisan bahasa, kesalahan waktu proses, atau kesalahan logical. Program dapat diimplementasikan setelah bebas dari kesalahan setelah melakukan pengujian.

### *4.1 Batasan Implementasi*

Program ini dirancang menggunakan Macromedia Flash MX. Sistem ini dirancang sebagai media belajar berbasis komputer. Media ini menggabungkan selumh objek multimedia yang ada, yang terdiri dari teks, grafis animasi, musik, narasi serta interaktivitas yang diprogram berdasarkan teori pembelajaran.

### *4.2 Tahap Pembuatan Proses*

Aplikasi permainan ini dibuat dengan tahap-tahap sebagai berikut:

1. Penentuan tipe permainan

Pada tahap ini didapatkan ide bahwa permainan yang dibuat adalah "Hidden Coin" yang mendapatkan ide dari permainan sejenis yaitu "Coconut Curumba".

2. Pendefinisian model permainan dan tujuan

Model game ini mengacu pada permainan Action game dengan kemenangan permainan didasarkan pada kemampuan pemain dalam memilih mangkok yang benar.

3. Perancangan proses

Mempakan tahap perancangan proses sebelum dimainkan, ketika dimainkan dan ketika selesai dimainkan. Perancangan sebelum permainan adalah perancangan proses tampilan awal program yang terdiri dari beberapa tombol start, option, help, exit. Untuk perancangan proses ketika game dimainkan adalah pembuatan mangkok, koin, jam. Sedangkan ketika selesai dimainkan adalah penekanan tombol exit.

4. Perancangan game worlds

Pada tahap ini semua elemen termasuk antarmuka, file suara dan file pendukung untuk permainan game dirancang per modul.

5. Penulisan kode

Penulisan kode adalah tahap dimana modul dituliskan berdasarkan proses yang telah dirancang sebelumnya.

6. Penyatuan modul, file suara dan file pendukung

Tahap ini semua modul disatukan menjadi file executable (exe.).

7. Pengujian

Tahap pengujian merupakan tahap untuk mengetahui kesalahan yang mungkin terjadi. Pengujian dilakukan dengan dua cara yaitu pengujian oleh pembuat program dan pengujian oleh orang lain.

### *4.3 Implementasi Antarmuka*

Implementasi antarmuka dari Aplikasi Permainan **Hidden Coin** Menggunakan Macromedia FLASH MX adalah sebagai berikut:

### *4.3.1 Halaman Pembuka*

Pada halaman ini terdapat dua tampilan. Tampilan pertama adalah tampilan loading program itu secara otomatis muncul tampilan yang berupa animasi yang menuju ke halaman menu utama permainan. Tampilan halaman ini dapat dilihat pada Gambar 4.1 dan 4.2.

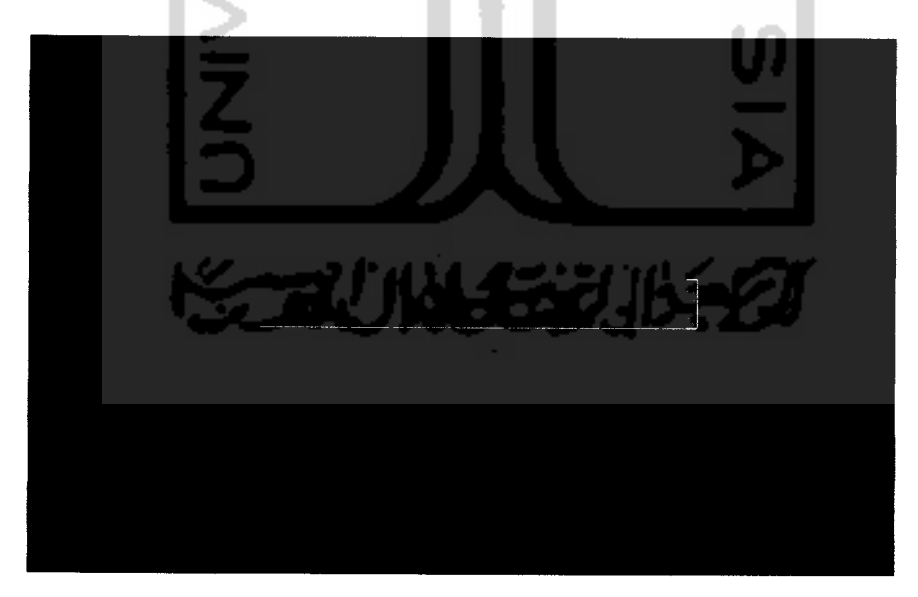

Gambar 4.1 Halaman Pembuka

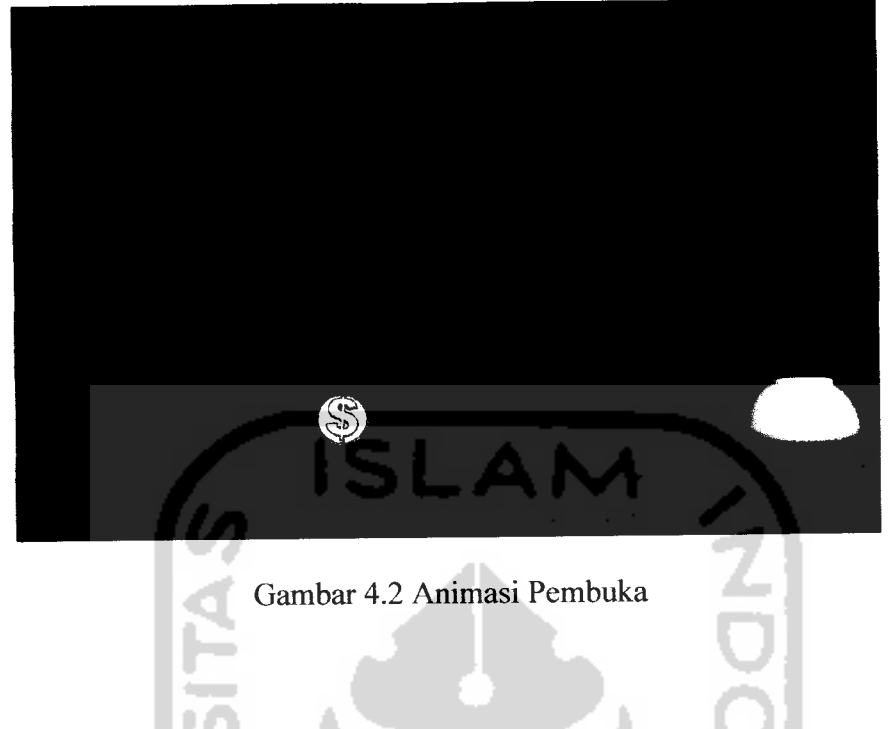

# *4.3.2 Halaman Utama*

Halaman Utama mempakan halaman inti dari program yang dibuat. Tampilan halaman ini dapat dilihat pada Gambar 4.3.

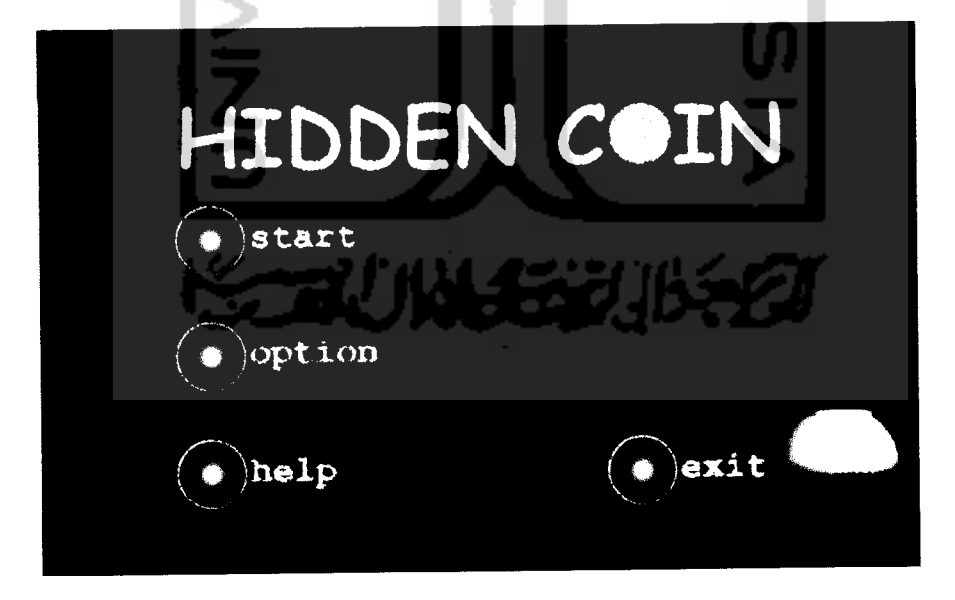

Gambar 4.3 Halaman Utama

Halaman ini terdiri dari beberapa tombol yang terhubung dengan halaman selanjutnya. Tombol-tombol tersebut ditampilkan dalam bentuk lingkaran. Setiap tombol yang ada disisipkan suara, sebagai panduan untuk bermain dan belajar.

Tombol-tombol tersebut adalah :

- 1. Tombol Start. Tombol ini digunakan untuk masuk ke halaman permainan. Tombol ini berisikan untuk memilih jenis permainan, yaitu **normal** dan **time trial.**
- 2. Tombol Option. Tombol ini digunakan untuk masuk ke halaman Option.
- 3. Tombol Help. Tombol ini digunakan untuk masuk ke halaman Help.
- 4. Tombol Keluar **(Exit).** Tombol ini digunakan untuk masuk ke halaman penutup.

# *4.3.3 Halaman Option*

Halaman ini menampilkan tombol untuk pengaturan music. Ada tiga tombol yang terdapat pada halaman ini. Tampilan terlihat pada gambar 4.4.

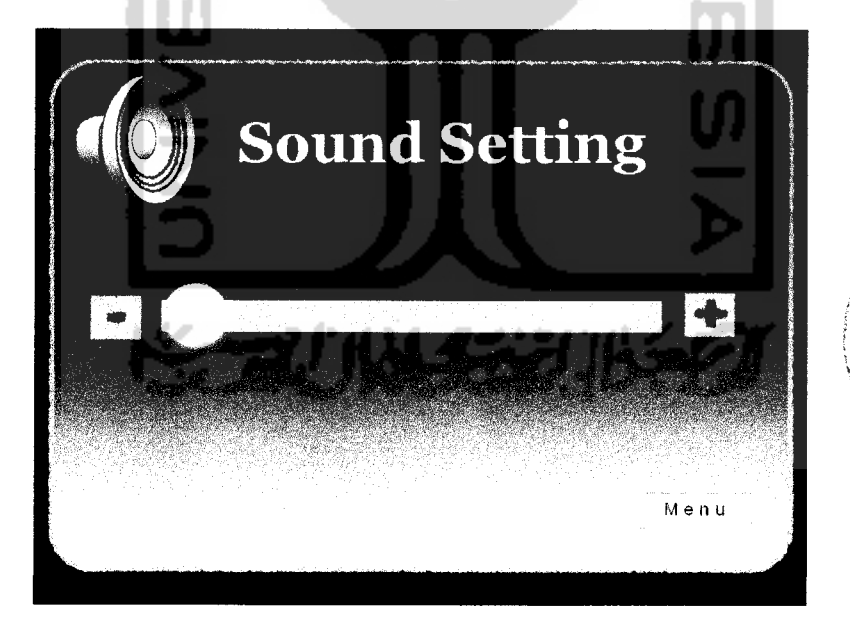

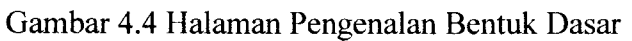

# *4.3.5 Halaman Permainan*

Pada halaman ini terdapat 2 model permainan, yaitu Normal dan Time trial. Terdapat tombol pada setiap halaman permainan. Tampilan halaman ini dapat dilihat pada Gambar 4.6.

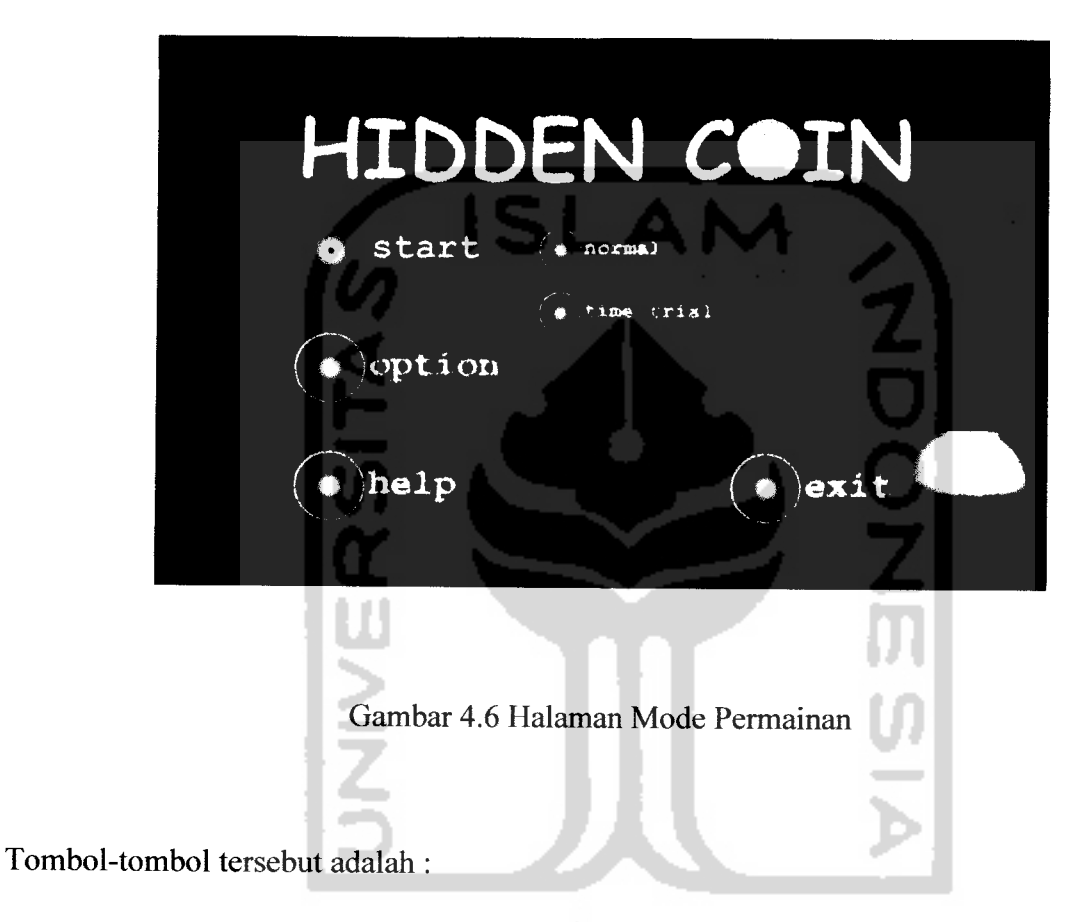

- 1. Tombol Normal, berfungsi untuk memilih ke permainan mode Normal.
- 2. Tombol Time Trial, berfungsi untuk memilih ke permainan mode Time Trial.

Dan setemsnya pada tombol bentuk-bentuk yang lain. Dalam hal ini syntak dari selumh tombol adalah sama, hanya File SWF-nya yang berbeda.

#### *4.3.4 Halaman Help*

Halaman ini berisi tentang infomasi dan petunjuk dari permainan. Tampilan halaman ini dapat dilihat pada Gambar 4.5.

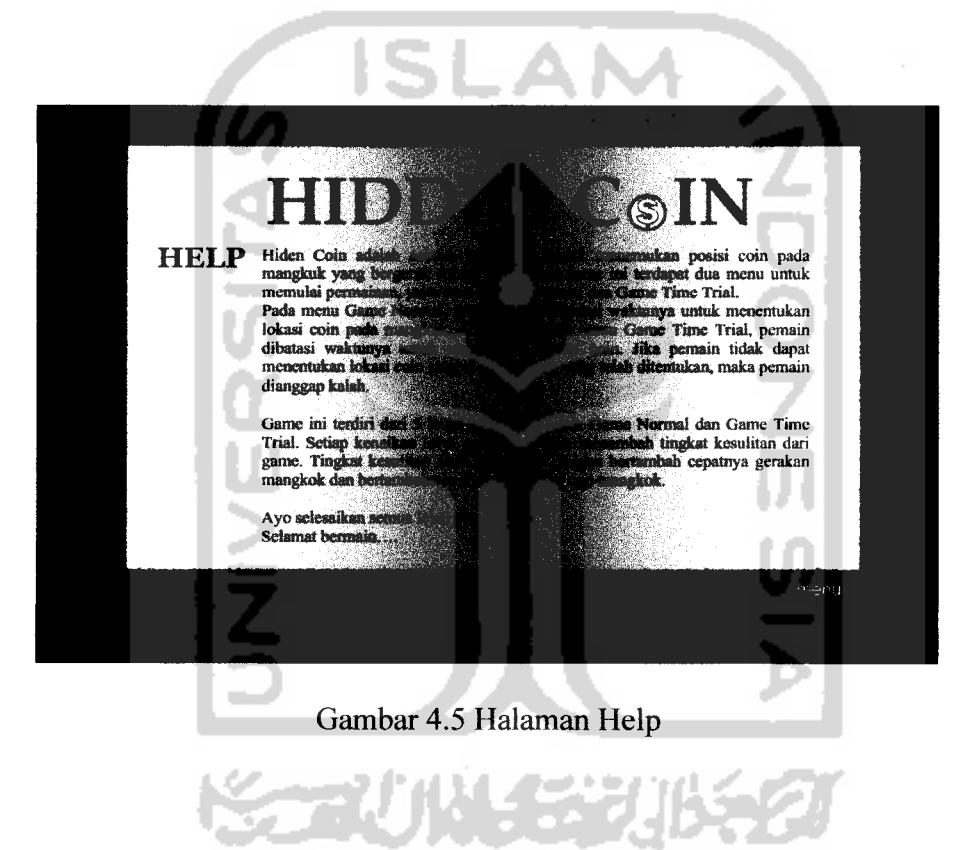

Pada halaman ini terdapat tombol Menu untuk kembali ke halaman utama

#### *1. Mode Normal*

Permainan ini berisikan tiga mangkok yang salah satunya berisikan koin, kemudian user ditugaskan untuk mencari dimangkok mana koin itu disembunyikan Tampilan halaman ini dapat dilihat padaGambar 4.7.

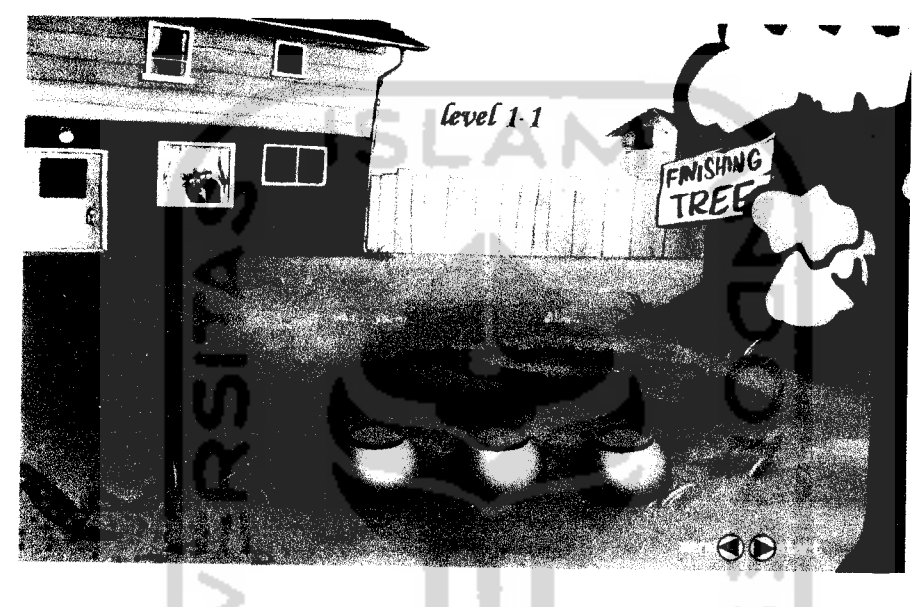

Gambar 4.7 Halaman Permainan Normal

Pada permainan ini terdapat tombol :

- 1. Tombol Menu, untuk kembali ke halaman Menu Utama.
- 2. Tombol Start, untuk memulai permainan.
- 3. Tombol mangkok, untuk memilih mangkok.

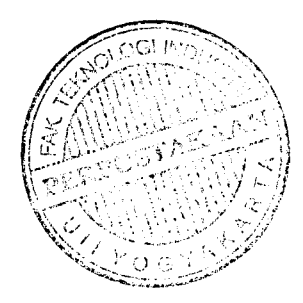

# *2. Time Trial*

Permainan ini hampir sama dengan mode normal, perbedaannya yaitu pada mode terdapat waktu mundur sehingga apabila user tidak segera memilih sampai waktunya habis maka permainan berada pada posisi kalah. Tampilan halaman ini dapat dilihat pada Gambar 4.8.

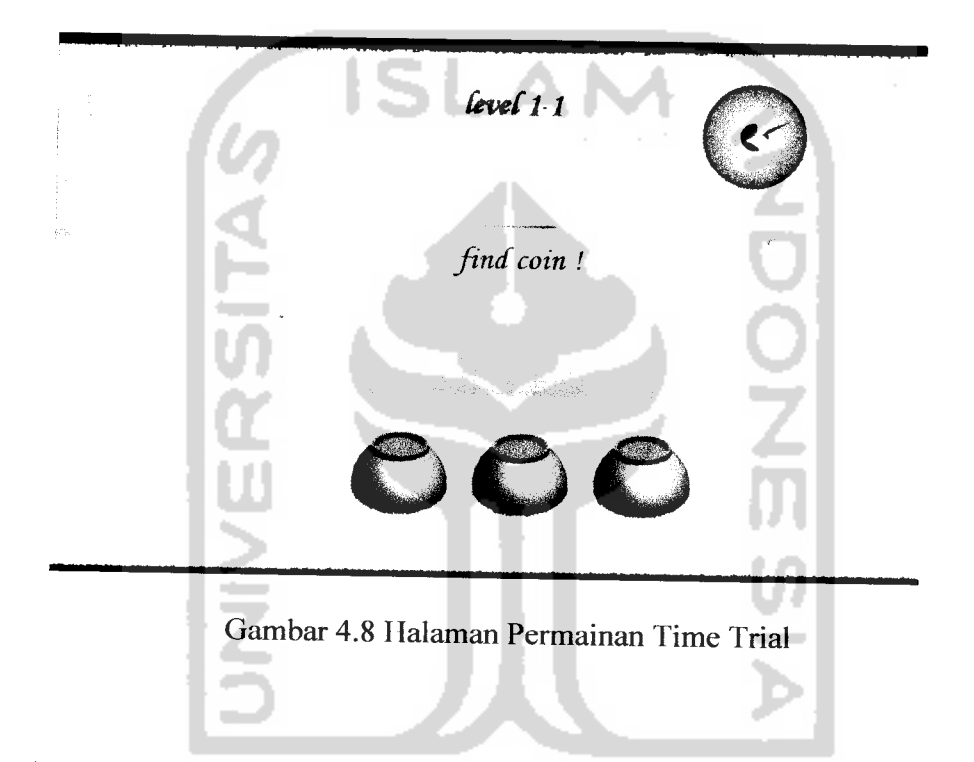

# *4.3.6 Halaman Penutup*

Pada halaman digunakan untuk masuk atau keluar dari program, hanya saja pada halaman ini tombol Yes digunakan untuk keluar dari program, dan tombol No untuk kembali ke halaman utama. Tampilan halaman ini dapat dilihat pada Gambar 4.9.

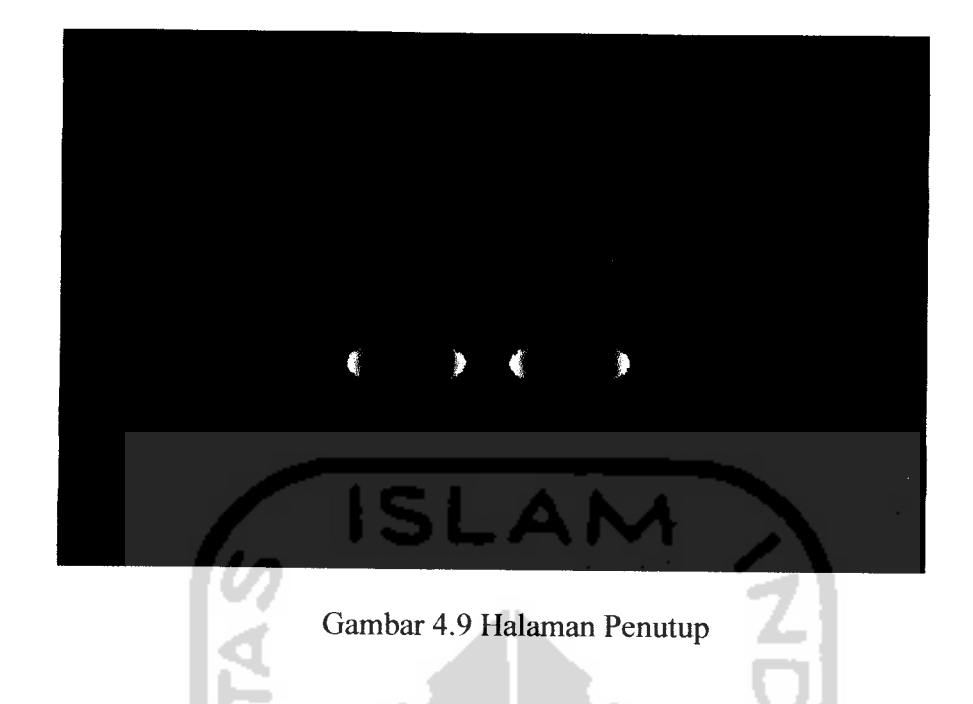

Tombol Ya digunakan untuk keluar dari program, syntak-nya adalah :

```
on (release){
```

```
fscommand ( "qui fc ", true) ;
```
# *}*

Tombol Tidak digunakan untuk kembali ke Halaman Utama. Untuk masuk ke halaman utama, File SWF milik halaman utama dipanggil teriebih dahulu dari tombol Tidak, yaitu :

Input: File dengan nama Halaman Utama.SWF

Proses : Memanggil File Halaman Utama.SWF

Output : Tampilan layar Halaman Utama

Adapun Syntak pemanggilaannya adalah :

*on (release){*

```
LoadMovleNum ( "Halaman Utama. swf", 0) ;
```
*}*

Setelah tombol Tidak dipilih, maka yang akan muncul adalah Halaman Utama.

### *4.3.7 Halaman Kondisi Menang*

Pada halaman ini berisikan animasi yang menunjukan permainan dalam keadaan menang. Terdapat dua animasi yaitu pada mode normal pada gambar 4.10 dan mode Time Trial pada gambar 4.11.

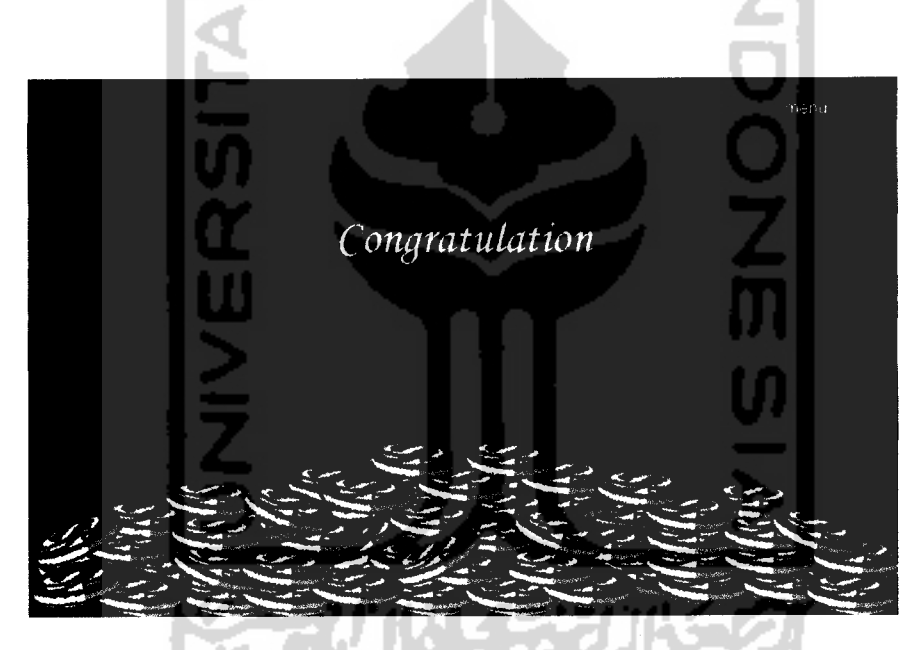

Gambar 4.10 Halaman keadaan menang mode Normal.

Pada halaman ini terdapat tombol menu yang berfungsi untuk kembali ke halaman utama.

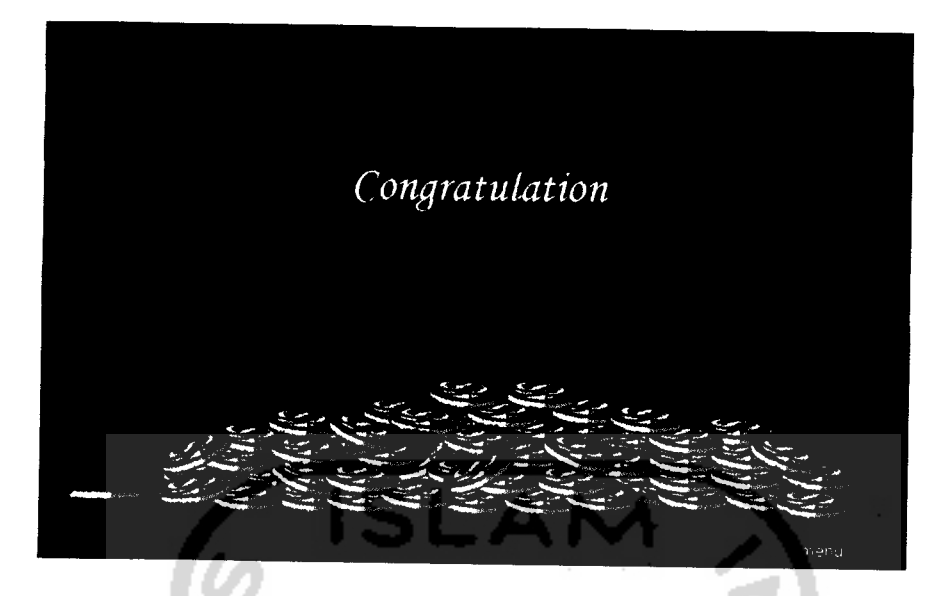

Gambar 4.11 Halaman keadaan menang mode Time Trial.

Pada halaman ini terdapat tombol menu yang berfungsi untuk kembali ke halaman utama.

# *4.3.8 Halaman Map*

Pada halaman ini berisikan tampilan bempa map level. Pada halaman ini **user** juga bisa mengulangi level yang sudah dilewatinya. Tampilan halaman ini teriihat pada gambar 4.12.

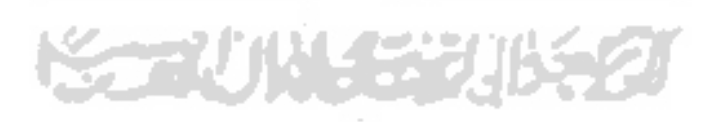

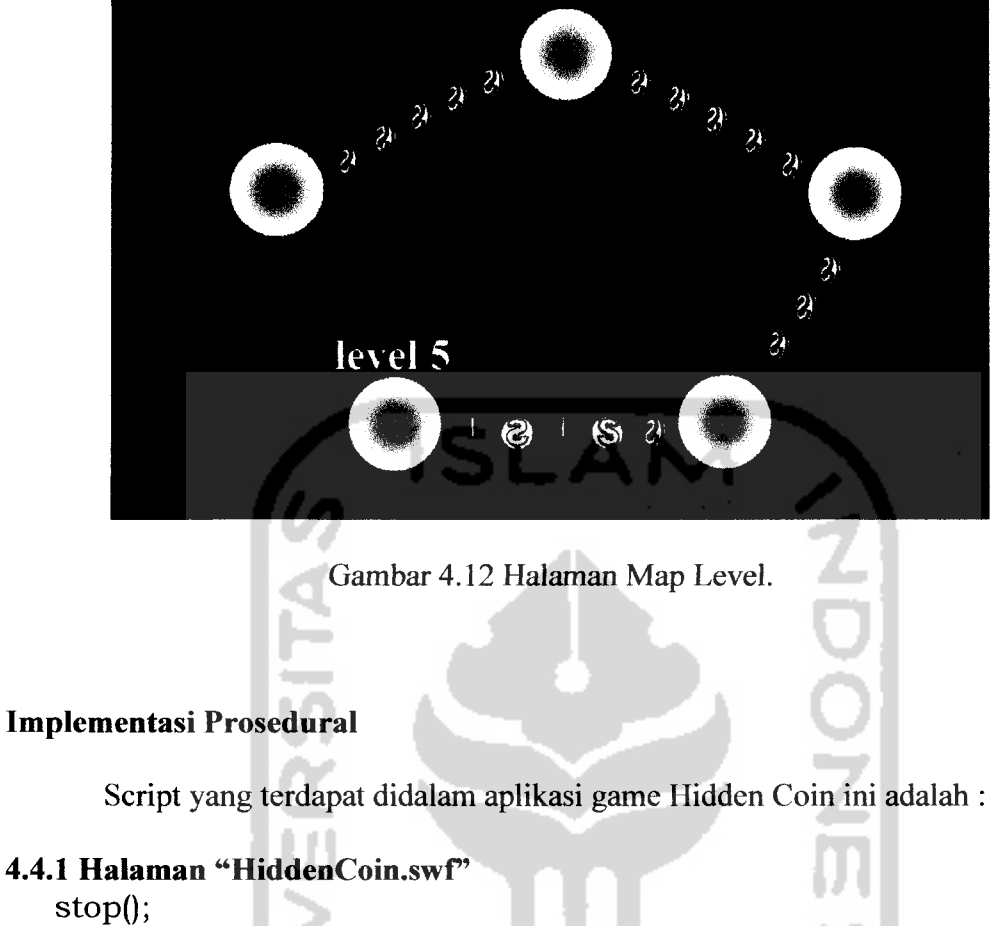

loadMovieNum("HalJudul1.swf",0);

# *Halaman "HalJudull.swF*

var song\_sound:Sound = new Sound(); song\_sound.attachSound("intro"); song\_sound.start(0,10);

# stop();

loadMovieNum("HalJudulOke.swf',0); this.btnNormal.\_visible=false; this.btnTime.\_visible=false;

# *Halaman "HalJudulOke.swf"*

fscommand ("fullscreen",true); stop(); this.btnNormal. visible=false:

this.btnTime.\_visible=false; var song\_sound:Sound = new Sound(); song\_sound.attachSound("intro"); song\_sound.start(0,1000);

//setting sound bar  $px=bar. x$ ; //posisi bar pada sumbu x<br>pw=bar.\_width; //lebar bar pada sumbu x pw=bar.\_width;  $//$ lebar bar pada sumbu x<br>penJar = 60;  $//$ penambahan jarak  $//$  penambahan jarak  $spasi = (pw-pendar*2)/5;$ n=5; data=n\*20;

//hidden options  $minus$ <sub>visible</sub> = false; plus.\_visible = false; lingk.\_visible = false; bar.\_visible = false; bk.\_visible = false;  $speaker\_visible = false;$ menu.\_visible = false; speaker.\_visible = false; menu.\_yisible = false;  $t1.$  visible = false;  $t2$ .\_visible = false;

```
al ._visible=true;
a2._visible=true;
a3._visible=true;
a4._visible=true;
a5._visible=true;
a6._visible=true;
```
#### *untuk tombol menu*

on (release)

 $\{$ 

 $minus$ <sub>y</sub>isible = false; plus.\_visible = false; lingk.\_visible = false; bar.\_visible = false;  $bk$ . visible = false; speaker.\_visible = false;

```
menu._visible
= false;
    speaker._visible
= false;
    menu._visible
= false;
    t1._visible = false;
    t2._visible
= false;
    al ._visible=true;
    a2. visible=true;
    a3._yisible=true;
    a4._visible=true;
    a5._visible=true;
    a6._visible=true;
}
                            ISLZ
untuk tombol option
on(release) {
    minus._visible
= true;
    plus._visible
= true;
    lingk._visible = true;
    bar._visible
= true;
    bk._visible
= true;
    speaker._visible
= true;
    menu._visible
= true;
    speaker._visible
= true;
    menu._visible
= true;
    t1._visible = true;
    t2._visible
= true;
   a 1._visible=false;
   a2._visible=false;
   a3._visible=false;
   a4._visible=false;
   a5._visible=false;
   a6._visible=false;
   btnNormal._visible=false;
   btnTime._visible=false;
}
```
#### *untuk tombol* start

on (release) {

```
this.btnNormal._yisible=true;
   this.btnTime._visible=true;
\left\{ \right.untuk tombol help
on(release)
{
   loadMovieNum("pembatas.swf', 1);
   loadMovieNum("help.swf',2);
}
untuk tombol exit
on(release)
                           IS
{
                                                      ZOOP
   loadMovieNum("pembatas.swf",1);
   loadMovieNum("areyousure.swf',2);
}
untuk tombol normal
on (release)
{
   this.btnNormal._visible=false;
   this.btnTime._visible=false;
   loadMovieNum("pembatas.swf",1);
   loadMovieNum("map edit LV l.swf',2);
}
untuk tombol time trial
on (release)
\{this.btnNormal._visible=false;
   this.btnTime._visible=false;
   loadMovieNum("pembatas.swf', 1);
   loadMovieNum("Tmap edit LV 1.swf",2);
\mathcal{E}
```
# *Halaman Map Edit*

Untuk file "map edit LV1.swf, map edit LV2.swf, map edit LV3.swf, map edit LV4.swf, map edit LV5.swf'

```
Untuk tombol menuiu level 1
 on (release)
 ₹
     loadMovieNumf'level l.swf',2);
 Untuk tombol menuiu level 2
 on (release)
 {
    loadMovieNum("level 2.swf",2);
 }
 Untuk tombol menuiu level 3
 on (release)
 {
    loadMovieNumf'level 3.swf',2);
 ₹
Untuk tombol menuju level 4
on (release)
    loadMovieNumf'level 4.swf',2);
Untuk tombol menuiu level 5
on (release)
{
   loadMovieNumf'level 5.swf',2);
₹
Halaman Untuk file "Tmap edit LV1.swf, Tmap edit LV2.swf,T map edit LV3.swf,
Tmap edit LV4.swf, Tmap edit LV5.swf'
Untuk tombol menuju level 1 Time Trial
on (release)
{
   loadMovieNumf'Tlevel l.swf',2);
Untuk tombol menuiu level 2 Time Trial
on (release)
{
```
loadMovieNumf'Tlevel 2.swf',2);
```
\bigg\}Untuk tombol menuiu level 3 Time Trial
on (release)
{
   loadMovieNum("Tlevel 3.swf",2);
}
Untuk tombol menuiu level 4 Time Trial
on (release)
{
   loadMovieNumf'Tlevel 4.swf',2);
}
Untuk tombol menuju level 5 Time Trial
on (release)
{
   loadMovieNumf'Tlevel 5.swf',2);
Untuk tombol menurunkan volume sound
on (release)
{
   if (this.lingk.x > (px + spasi))
   \left\{ \right.this.lingk.x =spasi;
         n=-1song_sound.setVolume(song_sound.getVolume()-20);
         data=n*20;
   }
}
Untuk tombol menaikkan volume sound
on (release)
\{if (this.lingk._x < (pw+px-spasi))
   {
         this.lingk.x \leftarrow spasi;
         n+=1song_sound.setVolume(song_sound.getVolume()+20);
         data=n*20;
   i
```
## $\mathcal{E}$

#### *4.4.5 Halaman tiap level Definisi awal program*

poslevel=l; //sub level yang pertama, kemudian dijumlahkan jumplevel = 2; //jumlah permainan tiap level

```
var benar_sound:Sound = new Sound();
benar_sound.attachSound("benar");
var salah_sound:Sound = new Sound();
salah_sound.attachSound("salah");
```

```
//pembuatan tulisan ketarangan
keterangan = "find coin!";
```
stop();

nilai=0; //pendefinisian awal jumlah gerakan mangkok  $n = 4$ ; //jumlah gerakan mangkok tiap level benar = 1; //lokasi koin pertama kali jumlah=0; halend =122; //lokasi frame terakhir setelah bergerak FjumMaen =2; //frame mulai bermain filenextlevel="map edit LV 2.swf;

```
//function random gerakan mangkok
```

```
function randRange(min:Number, max:Number):Number {
```

```
var randomNum:Number = Math.floor(Math.random() * (max - min +
1) + min;
```

```
return randomNum;
```

```
}
```

```
//pembuatan random gerakan mangkok
var myArr:Array = new Array();
for (i=0;i=-n;i++)ت
```

```
myArr[i]=randRange(0,5);
```

```
//definisi frame awal tiap gerakan
p0 = 32;p1 = 47;
p2 = 62;
```

```
p3 = 77;
p4 = 92;
p5 = 107;
//definisi frame membuka kotak saat diklik
e1 = 124;
e2 = 139;e3 = 154;
e4 = 169;e5 = 184;
e6 = 199;untuk tombol menu
                          ISLA
on (release)
{
   unloadMovieNum(1);
   unloadMovieNum(2); i
i
program gerakan mangkok dan lokasi koin
if (benar=-1){
   benar = 3;
}
else if (benar==3)
{
   benar = 1;₹
nilai =nilai+l;
ag=myArr[nilai];
dh = ag;if (nilai>n-1){
   gotoAndStop(halend);
}
else
\{a1 = dh;if (a1 == 0){gotoAndPlay(pO);}
   else if(a1==1)
   {gotoAndPlay(pl);}
```

```
else if(a1==2)(gotoAndPlay(p2);}
    else if(a1==3)
    {gotoAndPlay(p3);}
    else if(a1==4)
    {gotoAndPlay(p4);}
    else if(a1==5)
    {gotoAndPlay(p5);}
 \left\{ \right\}if (benar==3) {
    benar
= 1;
                              ISI
 }
 else if (benar==l) {
    benar = 3;}
nilai =nilai+1;
ag=myArr[nilai];
 dh
= ag;
if (nilai>n-l) {
    gotoAndStop(halend);
}
else {
    a1 = dh;if (a1 == 0){gotoAndPlay(pO);}
    else if(a1==1)
    {gotoAndPlay(pl);}
   else if(a1==2)
   {gotoAndPlay(p2);}
   else if(a1==3){gotoAndPlay(p3);}
   else if(a1==4)
   {gotoAndPlay(p4);}
   else if(a1==5){gotoAndPlay(p5);}
\left\{ \right\}
```

```
if (benar==l) {
    benar
= 2;
}
else if (benar==2) {
   benar = 1;}
nilai =nilai+1;
ag=myArr[nilai];
dh
= ag;
if (nilai>n-l) {
                            ISL
   gotoAndStop(halend);
}
else {
   a1 = dh;if (a1 == 0){gotoAndPlay(pO);}
   else if(a1 == 1){gotoAndPlay(pl);}
   else if(a1==2){gotoAndPlay(p2);}
   else if(a1==3)
   {gotoAndPlay(p3);}
   else if(a1==4){gotoAndPlay(p4);}
   else if(a1==5){gotoAndPlay(p5);}
}
if (benar==2) NY SAY
{
   benar = 1;
}
else if (benar==l) {
   benar
= 2;
}
nilai =nilai+1;
ag=myArr[nilai];
```

```
dh = ag;if (nilai>n-l)
 {
    gotoAndStop(halend);
 }
 else
 {
    a1 = dh;if (a1 == 0){gotoAndPlay(pO);}
    else if(a1==1){gotoAndPlay(pl);}
    else if(a1==2)
                            ISL
    {gotoAndPlay(p2);}
    else if(a1==3){gotoAndPlay(p3);}
    else if(a1==4)
    {gotoAndPlay(p4);}
    else if(a1==5){gotoAndPlay(p5);}
}
if (benar==2)
{
   benar = 3;
}
else if (benar==3)
{
   benar = 2;}
nilai =nilai+1;
ag=myArr[nilai];
dh = ag;if (nilai>n-1){
   gotoAndStop(halend);
}
else
{
   a1 = dh;if (a1 == 0){gotoAndPlay(pO);}
```

```
else if(a1==1)
    {gotoAndPlay(pl);}
    else if(a1 == 2)
    {gotoAndPlay(p2);}
    else if(a1==3)
    {gotoAndPlay(p3);}
   else if(a1==4)
   {gotoAndPlay(p4);}
   else if(a1==5)
   {gotoAndPlay(p5);}
\}if (benar==3)
                             IS
\{benar = 2;\left\{ \right\}else if (benar==2)
\{benar = 3;∤
nilai =nilai+1;
ag=myArr[nilai];
dh
= ag;
if (nilai>n-1)\{gotoAndStop(halend);
\}else
\{\sima1 = dh;if (a1 == 0){gotoAndPlay(pO);}
   else if(a1==1)
   {gotoAndPlay(p1)};
   else if(a1==2)
   {gotoAndPlay(p2);}
   else if(a1==3){gotoAndPlay(p3);}
  else if(a1==4){gotoAndPlay(p4);}
  else if(a1==5)
   {gotoAndPlay(p5);}
```
 $\}$ 

## ketika memilih iawaban benar

```
on (release)
 \{poslevel=poslevel+1;
    if (poslevel<=jumplevel)
    {
          gotoAndPlay(FjumMaen);
    }
    else
    {
          loadMovieNum(filenextlevel,2);
    ₹
\}play sound
benar_sound.start();
ketika memilih iawaban salah
on (release)
{
   gotoAndPlay(FjumMaen);
   poslevel=poslevel-1;
   if (poslevel==0)
   {
          poslevel= 1;
\}play sound
```
salah\_sound.start();

Untuk game time trial hanya ditambah script timer sebagai berikut stop(); var Max : Number; var Timer : Number; var Start : Boolean;

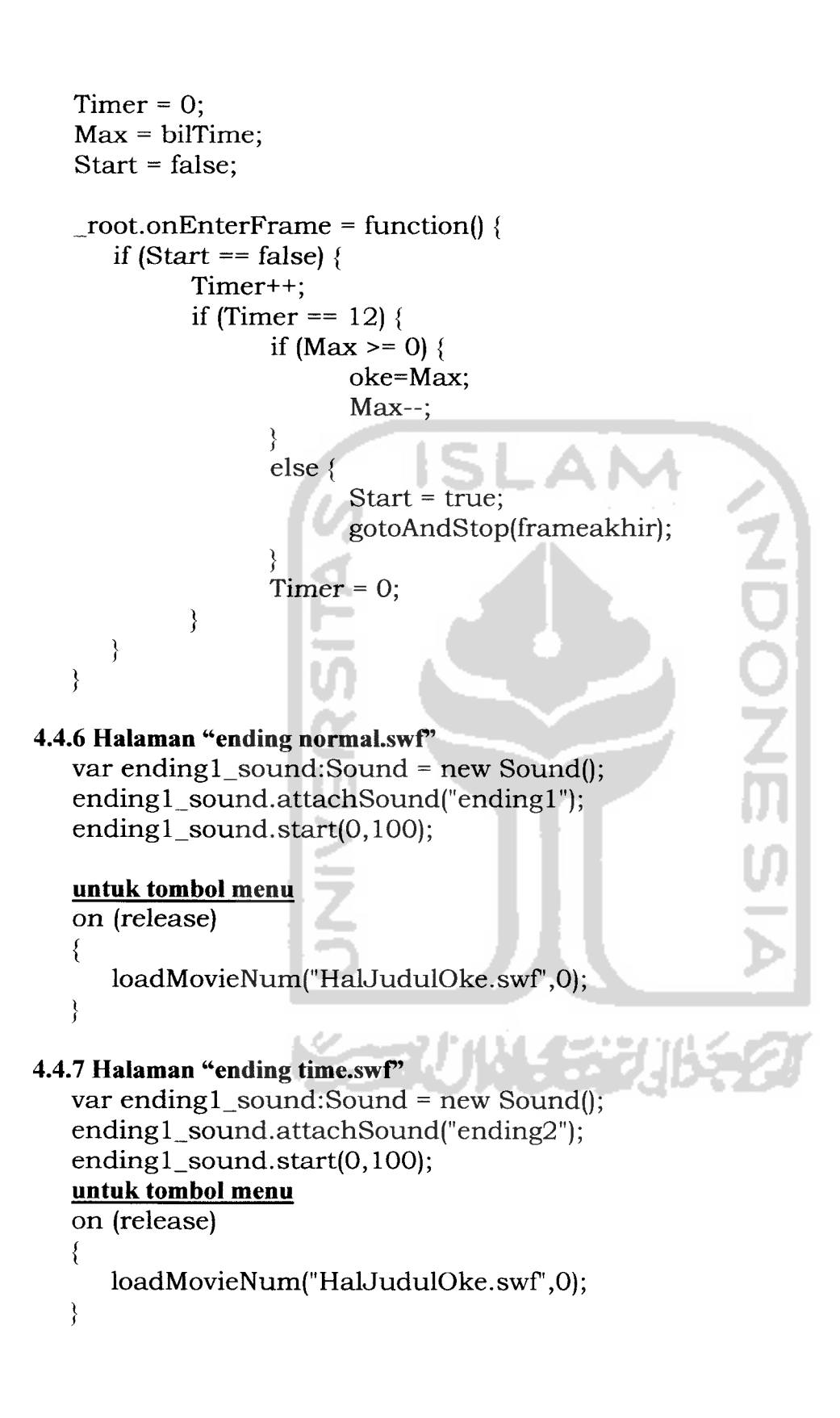

```
4.4.8 Halaman "areyousure.swf'
   untuk tombol yes
   on (release)
   {
      fscommandf'quit");
   ₹
   untuk tombol no
   on (release)
   {
      unloadMovieNum(1);
      unloadMovieNum(2);
   }
4.4.9 Halaman "Help.swf'
   Untuk tombol menu
   on (release)
   {
      unloadMovieNum(1);
      unloadMovieNum(2);
   }
   Analisis Kinerja Perangkat Lunak
```
Setelah seluruh aplikasi diimplementasikan maka dilakukan pengujian agar dapat diketahui apakah seluruh proses dan fungsi telah berjalan sebagaimana mestinya.

Zari ya Matu *4.5.1 Analisis Kesesuaian Dengan Landasan Teori*

Sesuai dengan toeri yang terdapat pada bab 2, elemen yang membentuk game Hidden Coin sebagai berikut:

1. **Rules** (aturan).

Aturan dalam game ini yaitu pemain diminta mencari dimana letak koin berada pada mangkok yang telah diacak

2. **Victory Condition** dan **Lose Condition.**

Keadaan menang dalam game ini adalah apabila pemain dengan benar memilih mangkok yang berisi koin setelah mangkok tersebut diacak. Sedangkan keadaan kalah dalam game ini adalah apabila pemain tidak berhasil memilih dengan benar dimana mangkok yang berisi koin tersebut.

3. **Setting.**

Pengambilan tempat pada game ini bersifat bebas, tidak tertutup pada suatu area dengan batasan tertentu.

4. **Interaction Model.**

Model interaksi pada game ini yaitu bersifat **omni present** yaitu pemain dapat melihat berbagai bagian dalam **game world** dan melakukan aksi dalam pada beberapa tempat.

5. **Perspective** (sudut pandang).

Sudut pandang dalam game ini adalah Isomeric view yaitu pemain melihat dari atas dengan sudut berkisar antara 30-45 drajat.

6. **Role** (peran).

Peran tokoh yang dimainkan adalah langsung sebagai pemain yang diminta untuk memilih mangkok tersebut.

7. Mode.

Game ini memiliki duamode permainan yaitu mode normal dan time trial.

8. **Structure.**

Pada mode normal aturan yang ditetapkan yaitu pemain diminta menentukan letak dimana koin yang diletakan pada mangkok yang telah diacak. Pada mode time trial memiliki perbedaan yaitu adanya penambahan aturan yaitu dimana pemain dalam memilih mangkok yang berisi koin tersebut memiliki waktu dengan batas tertentu, apabila pemain tidak dapat memilih dalam batas waktu yang ditentukan maka akan tertuju pada keadaan kalah.

9. **Realism.**

Game ini bersifat realistis dengan permainan yang ada didunia nyata.

10. **Story.**

Game ini memiliki alur cerita yang linear atau hanya satu jalan cerita yaitu anda adalah sebagai pemain yang diminta untuk memecahkan masalah permainan dengan bertugas untuk memilih mangkok yang berisi koin yang telah diacak.

Analisis yang dilakukan dalam tahap pembuatan game ini adalah sebagai berikut:

1. **Game Board.**

Game menggunakan tampilan 2D dengan kesesuaian warna antara area game.

2. Instruksi untuk pemain.

Game telah dilengkapi dengan keterangan cara bermain yang dapat diakses pemain dengan baik sebelum memulai permainan.

3. Informasi untuk pemain.

Informasi untuk pemain dalam game ini adalah informasi lokasi level, batas waktu pada mode time trial.

4. Pengahargaan.

Ketika pemain berhasil memenangkan game ini maka akan muncul dialog menang dan animasi menang.

5. Variasi.

Dalam game ini pemain dapat menyelesaikan game Hidden Coin dengan variasi tiap level dengan banyaknya acak dan kecepatan yang berbeda.

6. Tingkat Kesulitan.

Tingkat kesulitan game ini adalah pada pengacakan mangkok dan kecepatan pengacakan.

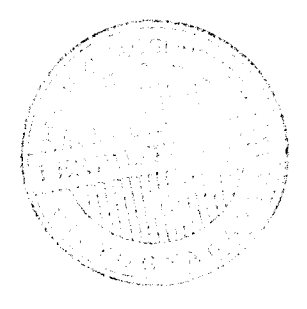

#### *4.5.2 Pengujian Program*

Sebelum program digunakan, maka teriebih dahulu dilakukan pengujian. Pengujian ini meliputi seluruh aspek yang ada. Ini dilakukan untuk mencegah agar setelah program ini diterapkan dan digunakan dalam kegiatan sebenarnya, tidak menimbulkan kesalahan-kesalahan yang akan menimbulkan ketidaknyamanan pada pengguna, dan untuk dapat mengetahui langsung apakah program telah bersifat **user**

**friendly** atau tidak.

## *4.5.3 Pengujian dan Analisis*

Pengujian dilakukan langsung kepada sekitar delapan (8) orang responden yaitu enem (6) dewasa dan dua (2) anak-anak. Beberapa hal yang menjadi acuan dalam tahap analisis ini antara lain :

- 1. Dari segi tampilan yang meliputi warna, gambar dan animasi yang ada dalam program.
- 2. Dari segi permainan yang tersedia dalam program, instruksi mudah dimengerti atau tidak.
- 3. Dari segi lagu ataupun suara (sound), menarik dan mudah dimengerti atau tidak.
- 4. Dan segi kemudahan menjalankan program yang dibuat.
- 5. Program yang dibuat menarik atau tidak.
- 6. Dari keseluruhan program terhibur atau tidak.

#### *4.5.4 Hasil pengujian*

Dalam kuisioner tersebut diberikan beberapa range nilai untuk memudahkan penghitungannya, yaitu :

Nilai 1 untuk jawaban tidak baik

Nilai 2 untuk jawaban kurang

Nilai 3 untuk jawaban sedang

Nilai 4 untuk jawaban baik

Nilai 5 untuk jawaban sangat baik

Dari nilai tersebut dapat digunakan untuk menghitung rata-rata dari jawaban

responden, rumus untuk menghitung nilai rata-ratanya adalah :

Rata-rata :  $\Sigma$  Nilai jawaban (jumlah nilai jawaban)

 $\Sigma$  Responden (jumlah responden)

Dari kuisioner yang dibagikan kepada para responden, maka didapatkan hasil yang digambarkan pada table 4.13.

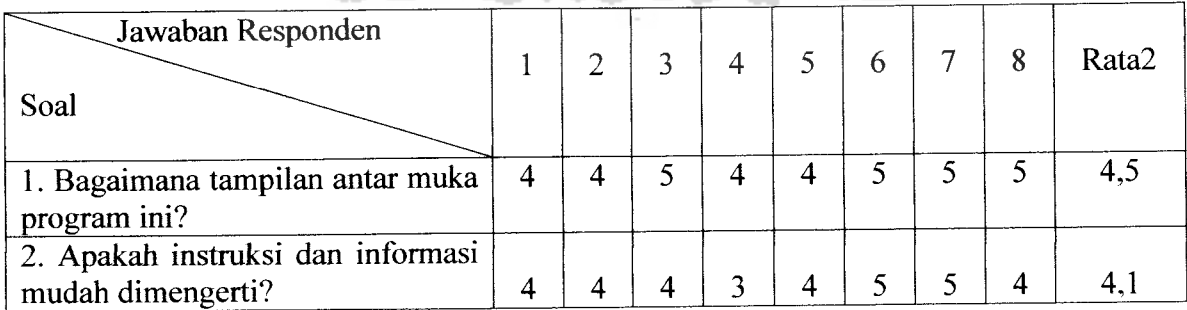

Tabel 4.13 Tabel hasil analisis

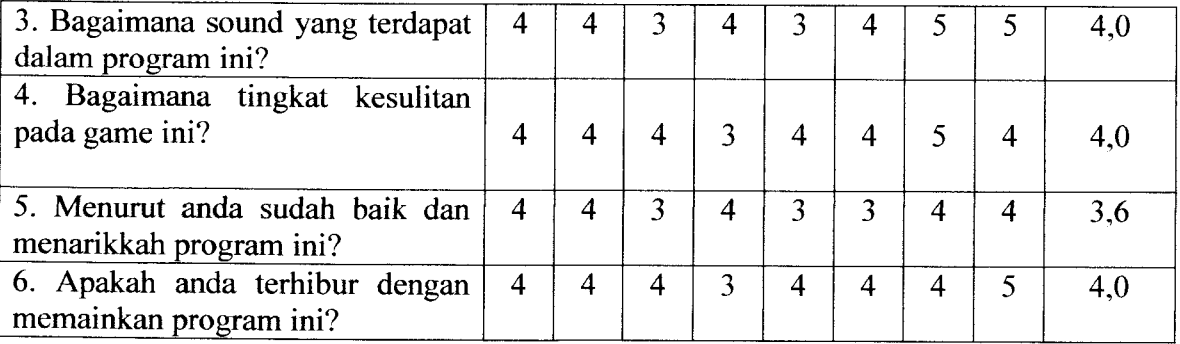

## *4.6 Kelebihan dan Kekurangan Sistem*

Dari hasil pengujian yang dilakukan, diperoleh hasil bahwa delapan (8) orang yang diuji, memberikan respon positif, yang kemudian menjadi kelebihan dari sistem yang dibangun. Sedangkan sisanya memberikan respon, yang kemudian dimasukkan sebagai kekurangan sistem. Adapun kelebihan dari sistem yang dibangun adalah :

- 1. Tampilan meliputi warna serta gambar menarik.
- 2. Permainan mudah untuk dimainkan oleh pengguna.
- 3. Adanya animasi yang menarik .
- 4. Program mudah dijalankan, serta menarik minat pengguna.

Sedangkan kekurangan dari program yang dibuat adalahtingkat kesulitan eveluasi menurut beberapa responden kurang sulit (berbobot).

#### *4.7 Gambaran Umum Sistem*

Program Permainan Hidden Coin ini ditujukan untuk segala usia, dan dapat digunakan dengan media komputer, dimana permainan tersebut disusun dengan Macromedia Flash MX. Permainan ini terdiri dari dua (2) mode yaitu : mode Normal dan mode Time Trial dalam tampilan tema **(background)** yang berbeda-beda. Perbedaan tiap level pada banyaknya acak dan kecepatan frame yaitu:

**OON** 

- Level 1 banyaknya acak 4 dengan kecepatan 30 fps.
- Level 2 banyaknya acak 6 dengan kecepatan 40 fps.
- Level 3 banyaknya acak 8 dengan kecepatan 50 fps.
- Level 4 banyaknya acak 10 dengan kecepatan 60 fps.
- Level 5 banyaknya acak 12 dengan kecepatan 70 fps.

Hidden Coin adalah sebuah permainan untuk menemukan posisi koin pada mangkok yang bergerak secara acak. Pada menu Game Normal, pemain tidak dibatasi waktunya untuk menentukan lokasi coin pada mangkuk. Sedangkan pada menu Game Time Trial, pemain dibatasi waktunya untuk menentukan lokasi koin. Jika pemain tidak dapat menentukan lokasi koin sampai pada waktu yang telah ditentukan, maka pemain dianggap kalah.Permainan ini adalah permainan ringan yang lebih bertujuan untuk menghibur dan mengisi waktu luang pengguna.

Perbandingan antara "Program Permainan Hidden Coin" dengan "Program Coconut Curumba" yang merupakan game sejenis, dapat dilihat pada table 4.14. Tabel 4.14 Tabel Perbandingan Program

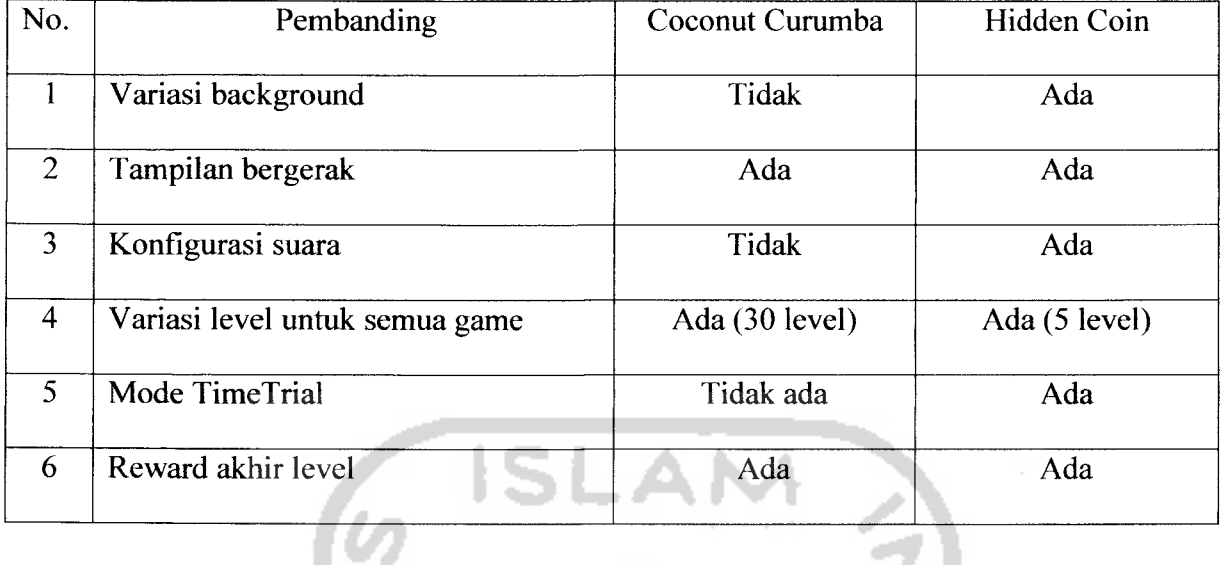

 $\overline{\phantom{0}}$ 

Untuk lebih jelasnya akan ditampilkan antarmuka dan menu pada "Game Hidden Coin" dengan "Game Coconut Curumba" pada gambar 4.15, 4.16, 4.17, dan 4.18.

Game Coconut Curumba adalah game ringan yang menghibur bagi seluruh umur dari anak- anak hingga orang dewasa dengan menggunakan Macromedia Flash MX.

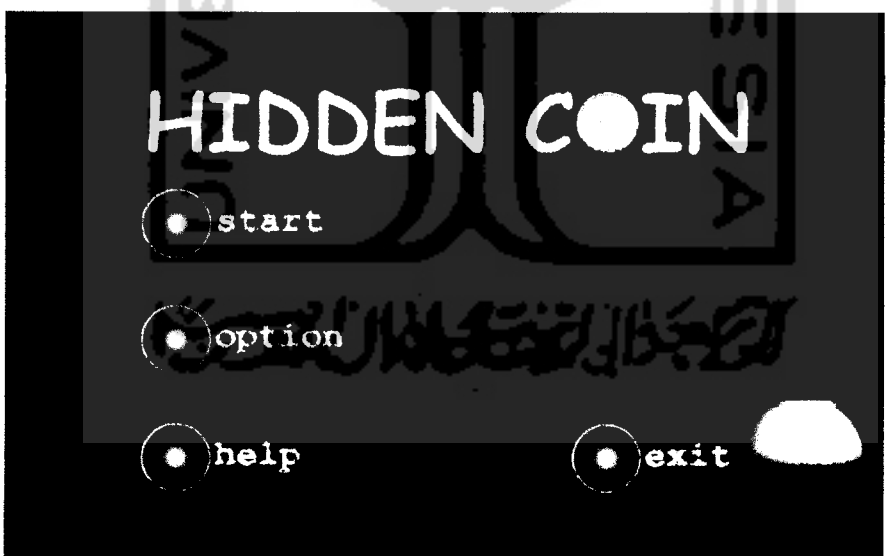

Gambar 4.15 Tampilan Menu Permainan Hidden Coin

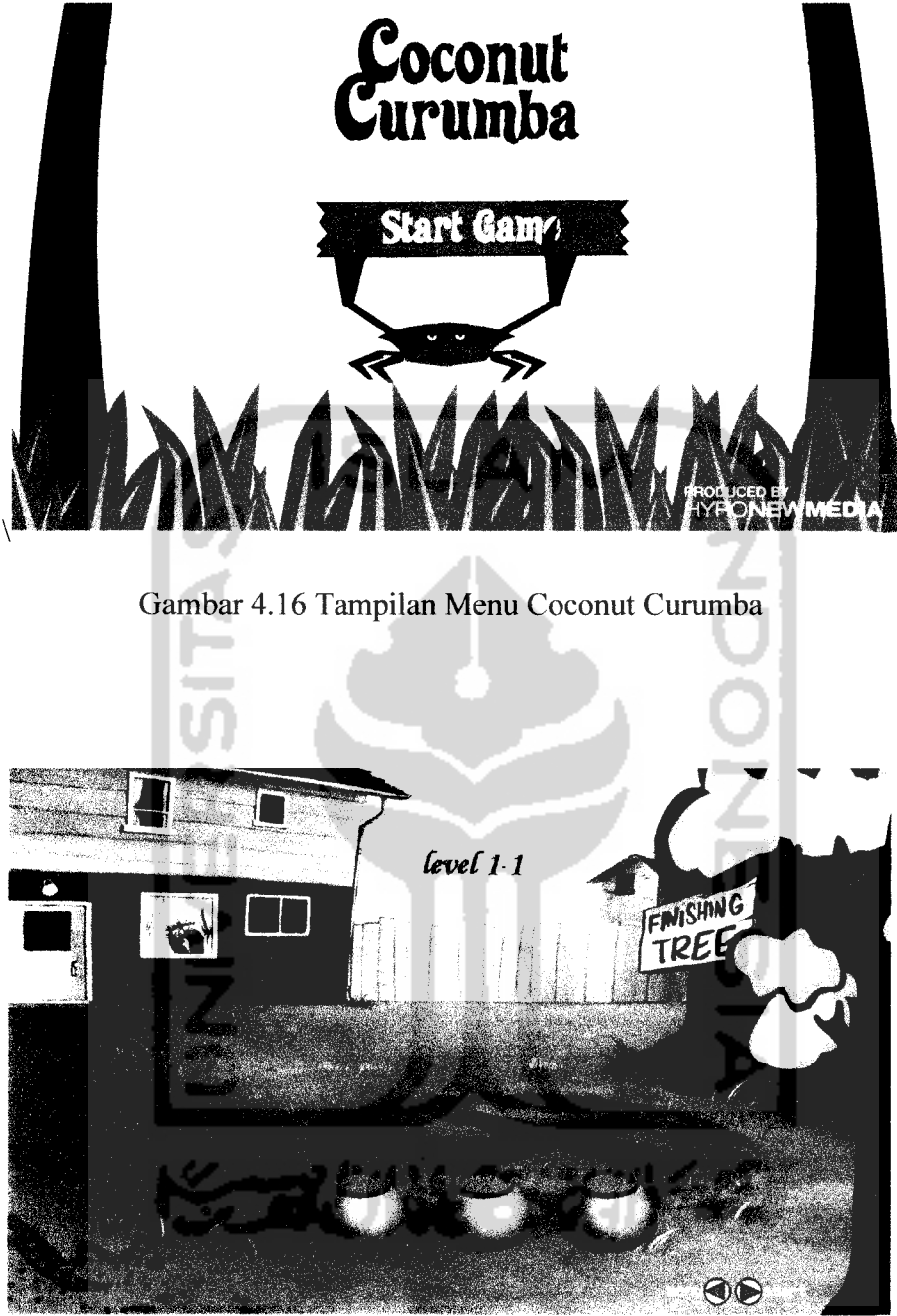

 $\overline{\phantom{a}}$ 

Gambar 4.17 Tampilan Halaman Permainan Hidden Coin

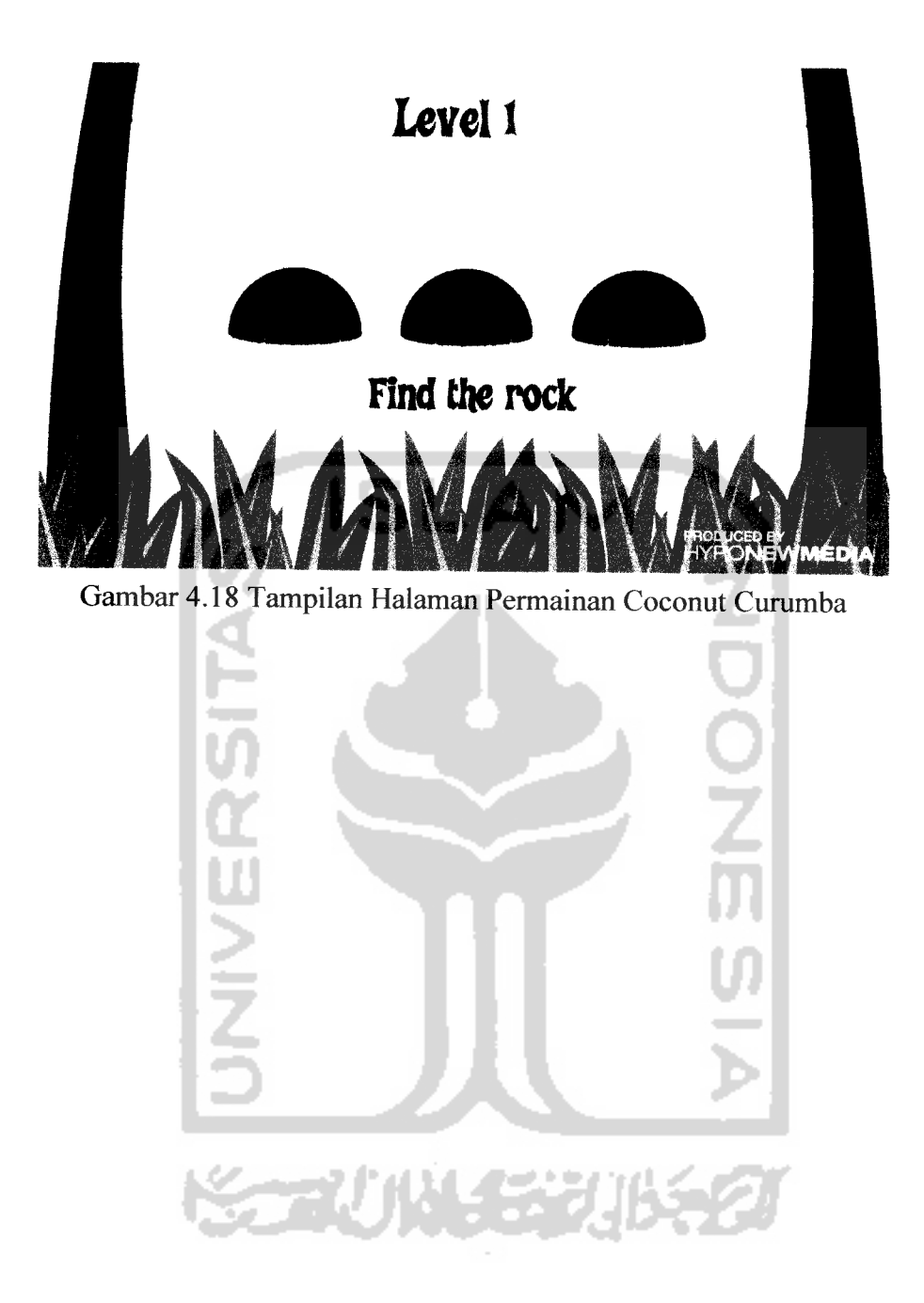

 $\bar{\mathcal{A}}$ 

#### *BABV*

## *KESIMPULAN DAN SARAN*

## *5.1 Kesimpulan*

Berdasarkan hasil penelitian, analisis, perancangan sistem, pembuatan program sampai dengan tahap penyelesaian, maka dapat diambil kesimpulan :

- 1. Program game Hidden Coin ini dapat digunakan sebagai media dan sarana hiburan, baik bagi orang tua, dewasa maupun anak-anak disamping menambah daya kreatifitas seseorang untuk menciptakan game-game bam yang lebih menarik.
- 2. Dengan adanya animasi, membuat tampilan permainan menjadi lebih menarik. .

#### *5.2 Saran*

Berdasarkan kekurangan dan keterbatasan yang muncul dalam program pengenalan bentuk-bentuk dasar ini, maka disarankan :

- 1. Pada pengembangan berikutnya, desain yang dibuat dapat disajikan dalam bentuk tiga (3) dimensi.
- 2. Sound lebih dikembangkan sehingga bisa membuat permainan menjadi lebih menarik .

## *DAFTAR PUSTAKA*

- [ARM05] Arry Maulana Syarif. Mastering ActionScript Macromedia Flash MX 2004 " Mudahnya Membuat Animasi dan Interaksi'. Jakarta : Elex Media Computer 2005.
- [CHA04] Chandra. Membuat Sendiri Game Flash MX 2004, Jakarta :Maxikom, 2004.
- [CRA97] Crawford, Cris, Teori Game, The Art Of Game Design, Vancouver: 1997.

- 4

55 L

- [HUT03] Hutasoit, Andar Perulian, Daan Wijaya, Didit, "Tip dan Trik Macromedia Flash MX dengan ActionScript. Jakarta: Elex Media Computer 2003.
- [ROL03] Rollings, Andrew dan Adams, Ernest. Andrew Rollings and Ernest Adams on Game Design, USA : New Riders Publishing,2003.

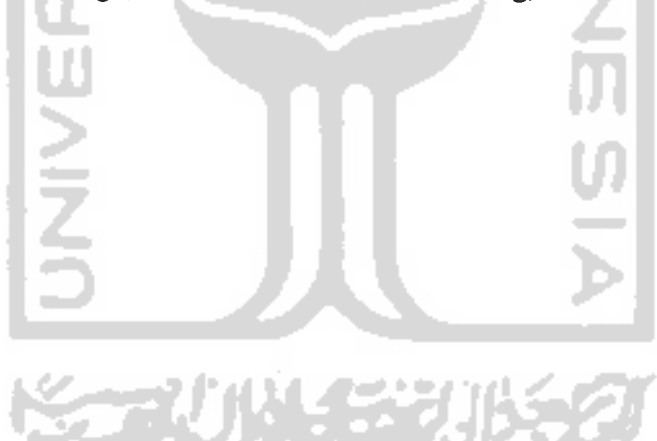

# KUISIONER

Nama :

Nilai 1 untuk jawaban tidak baik

Nilai 2 untuk jawaban kurang

Nilai 3 untuk jawaban sedang

Nilai 4 untuk jawaban baik

Nilai 5 untuk jawaban sangat baik

## *Pertanyaan* :

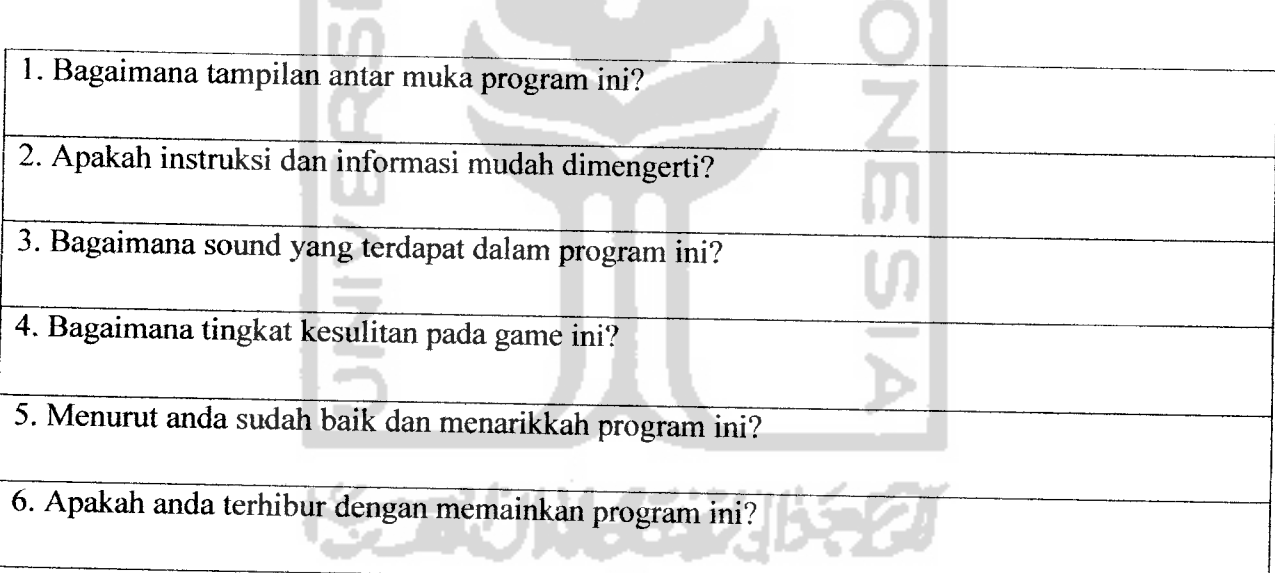

SLAM<br>A

9

Komentar: